### $PPCH$ TEX

een serie macro's voor het zetten van chemische structuurformules met TEX

J. Hagen & A.F. Otten Pragma, Zwolle oktober 1996

### Inhoud

### **Deel 1: Uitleg**

- 1 Structuren 1–2
- 2 Definities 1–5
- 3 Bindingen 1–8
- 4 Combinaties 1–10
- 5 Assenstelsel 1–13
- 6 Instellingen 1–15
- 7 Afmetingen 1–18
- 8 Symbolen 1–19
- 9 Positioneren 1–21
- 10 Bijzonderheden 1–25
- 11 Lopende tekst 1–26
- 12 Subscripts 1–28

### **Deel 2: Achtergronden**

- 1 Installatie 2–1
- 2 Some english 2–3
- 3 Uitbreidbaarheid 2–4
- 4 Fonts 2–5
- 5 Kleur 2–6
- 6 Interactie 2–7

### **Deel 3: Overzichten**

1 One 3–1 2 Three 3–2 3 Four 3–5 4 Five 3–8 5 Six 3–12 6 Carbon 3–16 7 Newman 3–18 8 Symbol 3–20

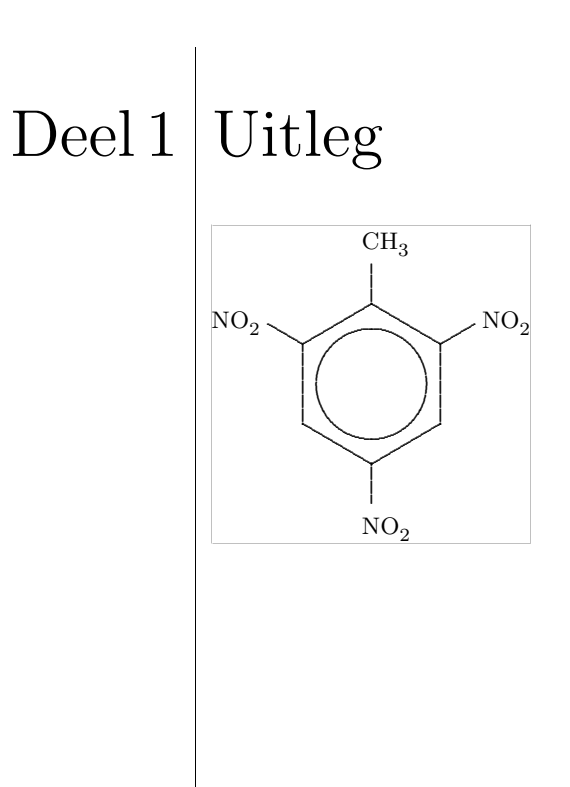

### Inleiding

PPCH<sub>TEX</sub> is een samenhangende serie macro's waarmee chemische formules kunnen worden gezet. De macro's vallen terug op P<sub>I</sub>CT<sub>E</sub>X, een in een door M.J. Wichura in public domain gebracht macropakket, waarmee grafieken en andere lijnafbeeldingen kunnen worden getekend. Een koppeling met PSTRICKS van T. Van Zandt wordt overwogen.

De macro's zijn te gebruiken binnen verschillende TEX–omgevingen en vallen verder alleen terug op plain T<sub>E</sub>X van D.E. Knuth. Wel wordt gebruik gemaakt van enkele algemene macro's uit de CONTEXT–bibliotheek. Daarnaast zijn de macro's zodanig opgezet dat uitbreiden (relatief) eenvoudig is. De interactie sluit aan op de binnen CONTEXT gebruikte interactie.

De macro's zijn in eerste instantie bedoeld om chemische structuurformules, zoals zesringen, te zetten. Bovendien kunnen reactiemechanismen worden weergegeven. De chemische structuren kunnen in verschillende formaten worden gezet, waarbij vergelijkbare formules optisch op elkaar aansluiten. Veel voorkomende structuren kunnen worden voorgedefinieerd en opgeroepen.

Bij de ontwikkeling van de macro's is snelheid ondergeschikt gemaakt aan flexibiliteit, eenvoud en kwaliteit. Er is geen gebruik gemaakt van het binnen PCT<sub>EX</sub> beschikbare mechanisme om delen van figuren op te slaan in een file. Gebleken is dat daarmee nauwelijks tijdwinst wordt geboekt. Het is niet anders.

*De macro's zijn in ontwikkeling. Zo dient het mechanisme voor het plaatsen van de teksten nog te worden verfijnd. Ook zullen de co¨ordinaten nog een keer worden doorgerekend. Tot slot moeten nog enkele structuren worden toegevoegd, waaronder* CHAIR*.*

J. Hagen A.F. Otten

pragma@pi.net

### **Structuren**

Het aantal commando's dat wordt gebruikt om chemische structuurformules te zetten is beperkt tot vier.<sup>1</sup> In het volgende voorbeeld zijn al deze commando's gebruikt:

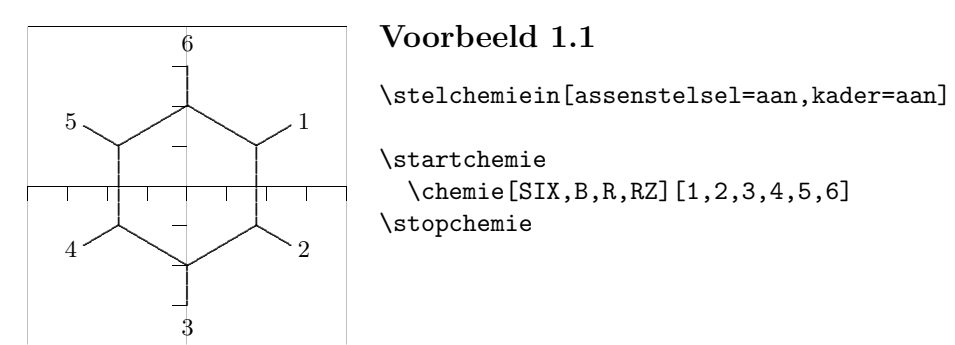

Met \stelchemiein kunnen verschillende kenmerken van het zetwerk worden ingesteld. Als een en ander op deze manier wordt ingesteld, dan gelden de instellingen voor alle volgende formules.<sup>2</sup>

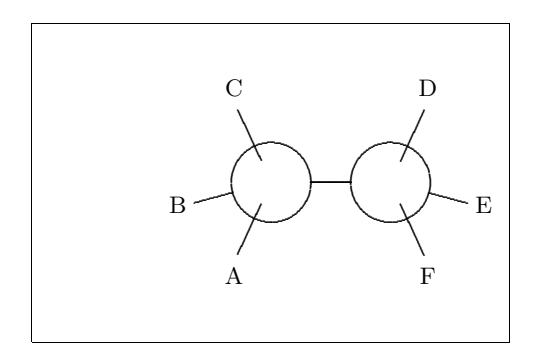

### **Voorbeeld 1.2**

```
\startchemie[kader=aan,breedte=6000]
  \chemie[CARBON,CB1][A,B,C,D,E,F]
\stopchemie
```
Zoals uit beide voorbeelden blijkt, is **\chemie** het centrale commando. Dit commando, dat meerdere malen binnen een \start–\stop–paar kan worden opgegeven, krijgt een of twee argumenten mee. Deze worden tussen [ ] opgegeven. Het eerste argument heeft betrekking op de te tekenen bindingen, het tweede bevat de weer te geven atomen of moleculen. Tekst wordt in de wiskundige mode gezet, dat wil zeggen dat alles wat normaal gesproken tussen \$ \$ is toegestaan, mag worden opgegeven.

<sup>1</sup> Het begrip structuur heeft in deze handleiding alleen betrekking op de chemische structuur en niet op de structuur van de tekst waarin deze formule wordt gezet.

<sup>2</sup> Natuurlijk kan de scope worden beperkt met behulp van { } en de groeperingsmacro's ..group. De instellingen kunnen ook direct achter \startchemie worden opgegeven. In dat geval blijven de instellingen beperkt tot één structuurformule.

We werken hier het eerste voorbeeld uit. Allereerst is het trefwoord SIX meegegeven. Hiermee geven we aan dat we een zesring tekenen. Analoog kennen we ONE, THREE, FOUR en FIVE, CARBON, NEWMAN en SYMBOL.

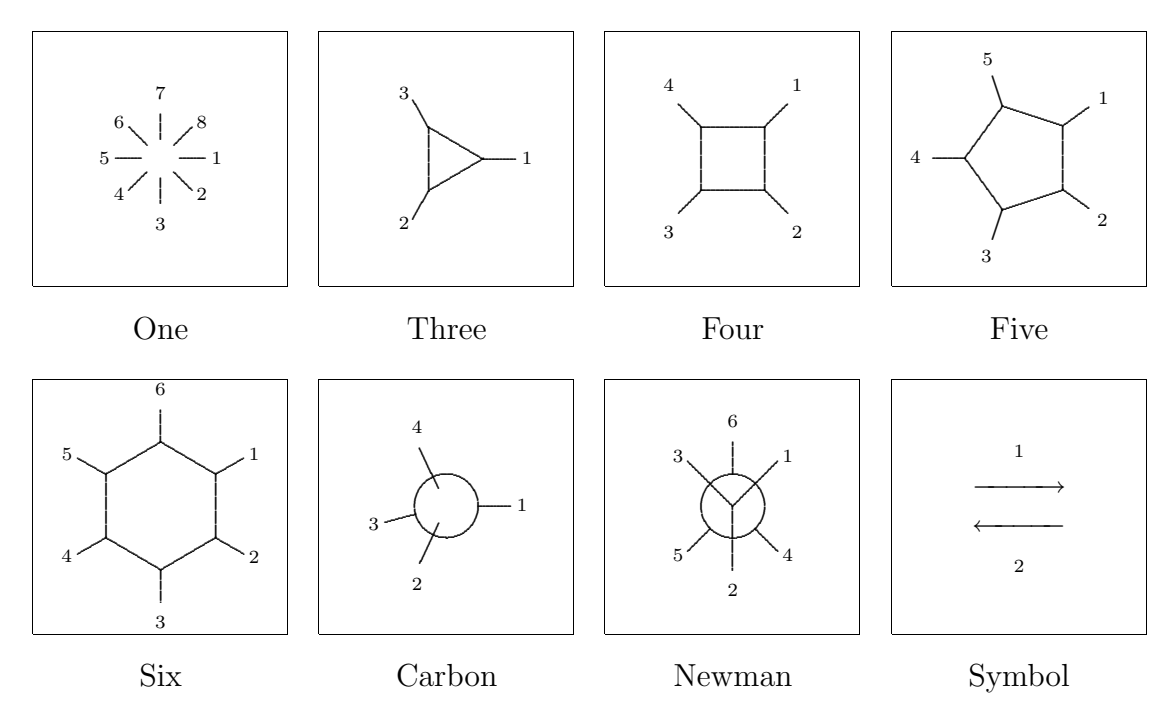

Binnen deze structuren worden de chemische bindingen tussen de C–atomen op een vergelijkbare wijze aangegeven. Zo gebruiken we in het voorbeeld B en R. Bindingen zijn genummerd en kunnen op verschillende manieren worden opgegeven:

\chemie[SIX,B1,B2,B3,B4,B5,B6] \chemie[SIX,B135] \chemie[SIX,B1..5]

Deze commando's tekenen delen van een zesring. Met R hebben we de mogelijkheid om substituenten aan de zesring te plaatsen. Het commando R tekent vanuit een hoekpunt van de zesring de aanzet tot een binding met een substituent ( $\angle$  120<sup>°</sup>). Het betreffende hoekpunt wordt aangegeven met een getal.

\chemie[SIX,B1..6,R1..6]

De bovenstaande aanroep plaatst alleen de binding naar de substituenten. De substituent zelf wordt met RZ aangegeven. Ook hier worden getallen gebruikt om de positie te markeren. De substituenten worden in het tweede, optionele argument als tekst meegegeven.

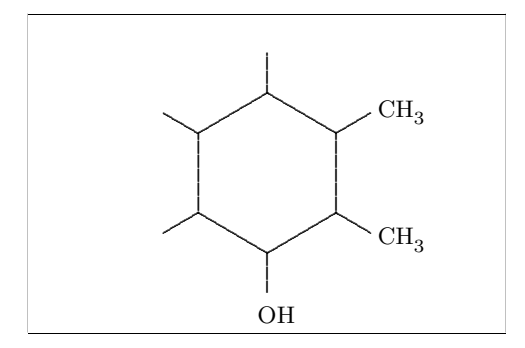

### Voorbeeld 1.3

\startchemie[kader=aan,breedte=6000] \chemie[SIX, B1..6, R1..6, RZ1..3][CH\_3, CH\_3, OH]  $\setminus$ stopchemie

Als het tweede argument wordt weggelaten, worden geen teksten geplaatst en heeft het commando RZ1..3 geen gevolg.

### Definities

Het is mogelijk een bibliotheek van structuren op te bouwen. Deze structuren kunnen we, al naar gelang de behoefte, later oproepen en voorzien van extra componenten. Ook kunnen ze dienen als bouwstenen voor ingewikkelder structuren. Het voor-definiëren van structuren kan plaatsvinden met behulp van de T<sub>E</sub>X–primitieve  $\det$ .

Als we een structuur, bijvoorbeeld [SIX,B,R,RZ], vaak gebruiken, dan kunnen we deze vooraf definiëren.

```
\def\zesring{\chemie[SIX,B,R,RZ]}
```
In plaats van \def kan ook het onderstaande commando worden gebruikt. In dat geval wordt een melding gegeven als de definitie reeds bestaat.

```
\definieerchemie[zesring]
 {\hat{SIX,B,R,RZ}}
```
Hoewel beide manieren van definiëren zijn toegestaan is de tweede manier robuuster, omdat achter de schermen beschermende maatregelen worden genomen om conflicten met bestaande commando's te voorkomen.

De aanroep \chemie[zesring] levert een zesring op zonder substituenten. Er is immers geen tweede argument gegeven.

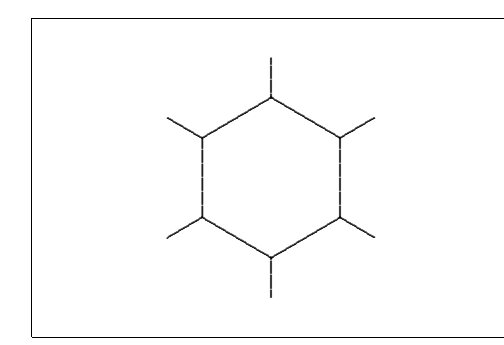

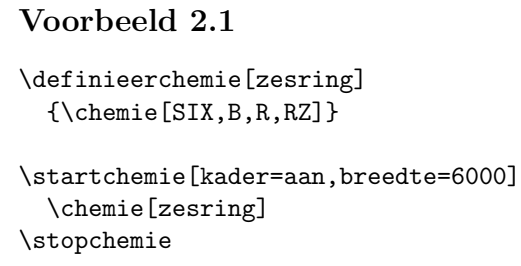

Als we zes substituenten willen plaatsen, dan kan dat als volgt:

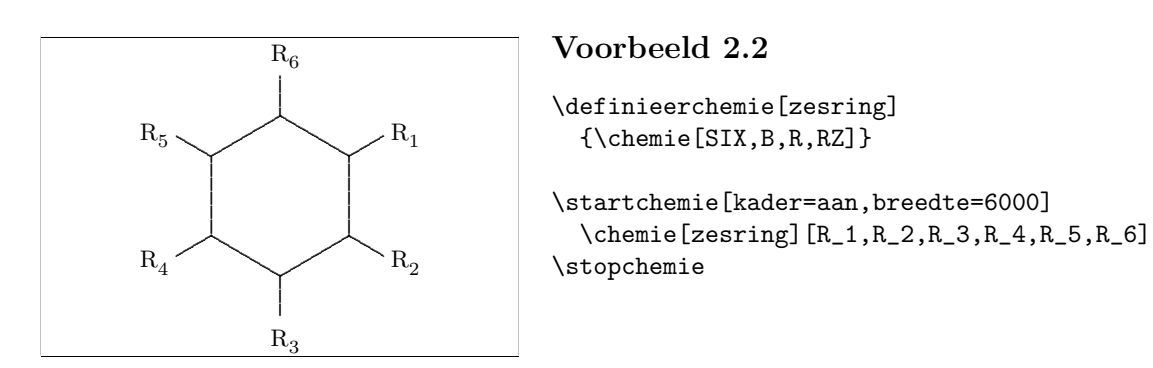

De structuur zesring kan ook zonder substituenten (RZ) worden gedefinieerd. In dat geval worden bij de aanroep **\chemie** [zesring] geen substituenten verwacht. Dat we deze alsnog kunnen plaatsen toont het onderstaande voorbeeld.

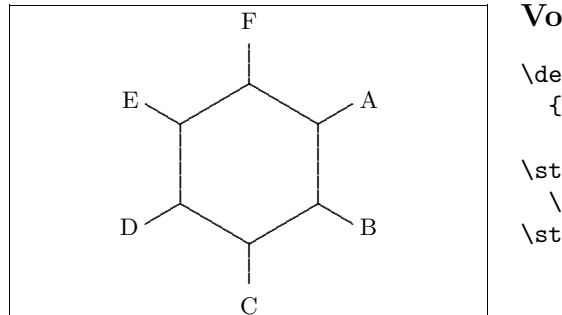

### Voorbeeld 2.3 \definieerchemie[zesring]  $\{\text{chemie[SIX,B,R]} \}$ \startchemie[kader=aan,breedte=6000] \chemie[zesring, RZ][A, B, C, D, E, F] \stopchemie

In principe is het aantal mogelijkheden onbegrensd. Men dient zich echter steeds te realiseren dat de atomen en moleculen uit het tweede argument worden opgehaald in de volgorde van het eerste argument.

In een definitie mogen ook atomen en moleculen (teksten) worden geplaatst.

```
\definieerchemie[zesring]
  \{\text{Chemie[SIX,B,R,RZ135][R_1,R_3,R_5]}\}
```
Hier worden dus altijd drie substituenten geplaatst. Als we bij het oproepen meer substituenten willen plaatsen, dan dienen we expliciet aan te geven dat we doorgaan met de zesring  $(SIX)$ .

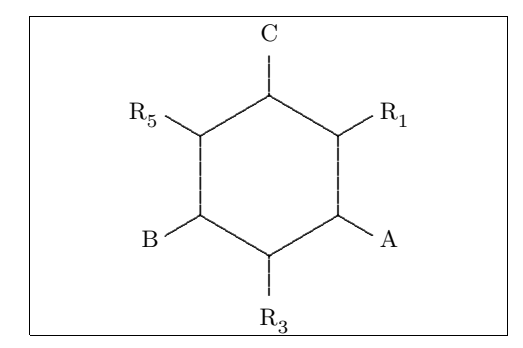

### Voorbeeld 2.4

```
\definieerchemie[zesring]
  \{\Lambda, B, R, RZ135\} [R_1, R_3, R_5]\}\startchemie[kader=aan,breedte=6000]
  \chemie[zesring, SIX, RZ246][A, B, C]
\stopchemie
```
In definities werkt \chemie[] dus globaal en \chemie[][] lokaal. De idee hierachter is dat in het eerste geval een reeks commando's wordt tussengevoegd en in het tweede geval een complete, zelfstandige structuur.

In een definitie kan dus meerdere malen \chemie voorkomen. Het vorige voorbeeld had daarom ook kunnen worden opgeroepen met:

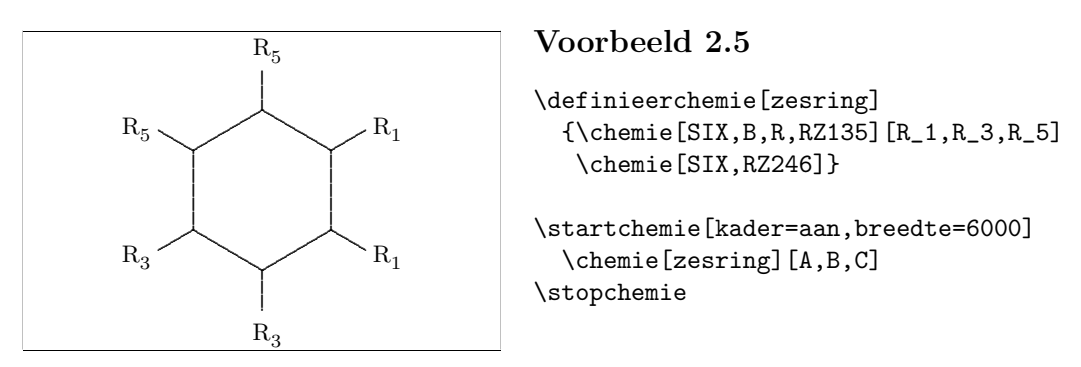

Als TEX met de melding komt dat er sprake is van een onbekend commando, dan is men waarschijnlijk vergeten SIX, FIVE of een vergelijkbaar structuur–commando mee te geven.

# 3 Bindingen

Hieronder is een overzicht opgenomen van de bindingen die men kan aantreffen bij de verschillende structuren. Uit de overzichten verderop in deze handleiding zal blijken waar de commando's voor staan.

In de linker kolom staan steeds de volledige bindingen weergegeven, in de rechter kolom de ingekorte bindingen. Deze laatste maken het mogelijk atomen en moleculen in de binding op te nemen. Bindingen kunnen aan beiden kanten, links (-) of rechts (+) worden ingekort.

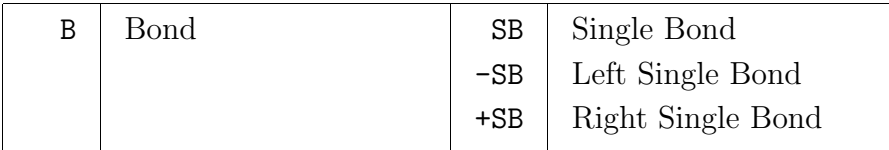

**Tabel 3.1** Enkelvoudige bindingen.

Een binding kan worden gevolgd door een of meer getallen of een range, bijvoorbeeld: B1, B135 en B1..5. Als alle bindingen nodig zijn, kan worden volstaan met B.

Binnen een ring kan een extra binding worden aangegeven en tussen atomen en moleculen dubbele of drievoudige bindingen.

| ЕB | Extra Bond | DB Double Bond        |
|----|------------|-----------------------|
|    |            | <b>TB</b> Triple Bond |

**Tabel 3.2** Meervoudige bindingen.

Een binding kan worden kortgesloten. Dit komt voor bij bijvoorbeeld zesringen. In dat geval wordt het atoom dat moet worden overgeslagen opgegeven. Daarnaast kan binnen een zesring een cirkel worden getekend.

| $\sim$<br>ັ | Shortcut | $\sim$ | ۱۳۵۱۵'<br>11 U.U |
|-------------|----------|--------|------------------|
|-------------|----------|--------|------------------|

**Tabel 3.3** Bijzondere bindingen.

Aan de hoekpunten kunnen substituenten worden verbonden. Het begrip substituent mag hier overigens ruim worden opgevat. Afhankelijk van de aanwezigheid van atomen en moleculen, kunnen de bindingen kort of lang zijn.

| R | Radical              | SR   Single Radical               |
|---|----------------------|-----------------------------------|
|   | $-R$ Left Radical    | $-SR$ Single Left Radical         |
|   | $+R$   Right Radical | <b>+SR</b>   Single Right Radical |

**Tabel 3.4** Bindingen naar substituenten.

Natuurlijk kunnen substituenten ook door dubbele bindingen aan de structuur worden verbonden.

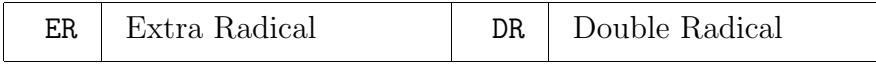

**Tabel 3.5** Dubbele bindingen naar substituenten.

Aan bindingen kunnen teksten worden gekoppeld. Deze teksten worden in de opgegeven volgorde uit de tweede set achter \chemie gehaald.

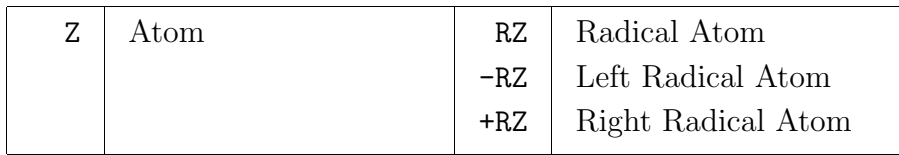

**Tabel 3.6** Atomen en moleculen (radikalen).

De atomen/moleculen worden met de klok mee genummerd. Ook hier mogen combinaties worden opgegeven. Met Z0 (z nul) kan een tekst in het midden van de structuur worden gezet.

Bij het plaatsen wordt zo goed mogelijk rekening gehouden met de (mogelijke) afmetingen van atomen en moleculen. De breedte van de C en de hoogte van $\mathcal{C}^\text{n}_\text{m}$ spelen daarbij een rol. Dit mechanisme kan nog worden verfijnd.

# 4 Combinaties

Structuren kunnen worden gecombineerd tot complexe verbindingen. Het verplaatsen van de ene structuur ten opzichte van de andere structuur gebeurt met MOV, ROT, ADJ en SUB.

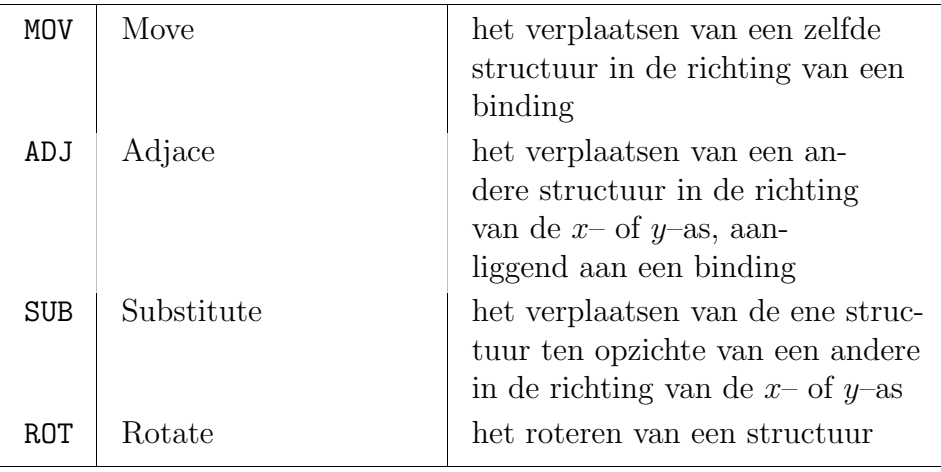

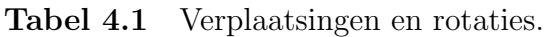

De bovenstaande vier commando's hebben binnen de verschillende structuren een ander effect. Zo is de hoek waarover wordt geroteerd bij \chemie[FIVE,ROT1,B] anders dan die bij \chemie[SIX,ROT1,B].

Binnen CARBON is het bovendien mogelijk een structuur te spiegelen. Dit gebeurt met MIR.

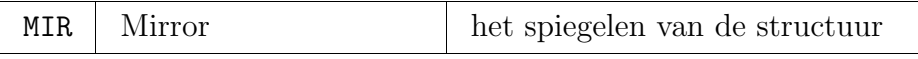

**Tabel 4.2** Spiegelen.

Met een cijfer geven we de richting van een verplaatsing of de mate van de rotatie aan. Omdat deze commando's nauw verbonden zijn met de actuele structuur, dienen deze commando's te worden gegeven voordat bindingen en teksten worden getekend. Het maakt dus uit of \chemie[FIVE,B,ROT1,R] wordt gegeven of \chemie[FIVE,ROT1,B,R]. De eerste aanroep levert een ongewenst resultaat.

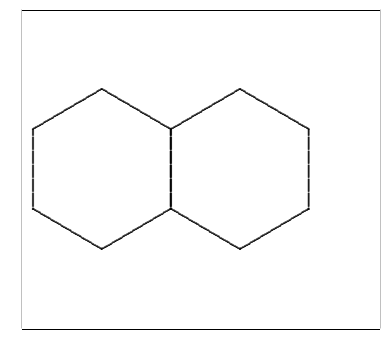

### **Voorbeeld 4.1**

\startchemie[kader=aan,breedte=4500,rechts=3500] \chemie[SIX,B,MOV1,B] \stopchemie

Achtereenvolgens wordt hier een zesring getekend: SIX,B, een verplaatsing in de richting van binding 1 gerealiseerd: MOV1 en een tweede zesring getekend: B. Een verplaatsing met MOV kan bij een zesring in zes richtingen plaatsvinden. Dit in tegenstelling tot een verplaatsing met ADJ, die in de vier as–richtingen plaatsvindt (x, *−*x, y, *−*y). Bij een zesring vallen enkele van deze verplaatsingen samen: het bovenstaande voorbeeld had ook kunnen worden gerealiseerd met: [SIX,B,ADJ1,B].

Ook verschillende structuren kunnen worden gecombineerd. Aan een structuur FIVE kan bijvoorbeeld SIX worden gekoppeld. Het mechanisme dat voor de koppeling zorgt is voor de gebruiker grotendeels verborgen. In het volgende voorbeeld wordt achtereenvolgens een zesring getekend:  $SIX, B$ , een verplaatsing langs de positieve  $x$ -as gerealiseerd: ADJ1, en een geroteerde vijfring getekend: FIVE,ROT3,B.

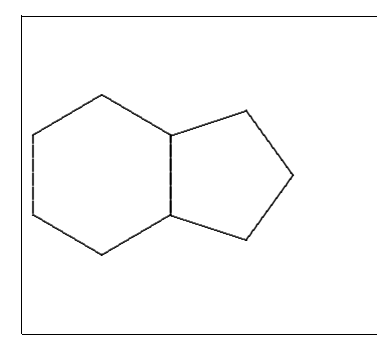

### **Voorbeeld 4.2**

\startchemie[kader=aan,breedte=4500,rechts=3500] \chemie[SIX,B,ADJ1,FIVE,ROT3,B] \stopchemie

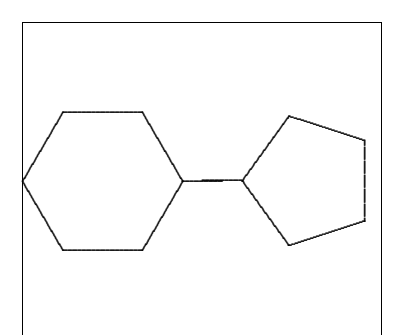

### **Voorbeeld 4.3**

\startchemie[kader=aan,breedte=4500,rechts=3500] \chemie[SIX,ROT2,B,R6,SUB1,FIVE,B,R4] \stopchemie

Een overgang naar een aansluitende structuur vindt dus plaats met ADJ. Vaak zal, om een goede aansluiting te krijgen, een van de twee structuren moeten worden geroteerd met ROT. Als een structuur niet direct maar via een binding wordt gekoppeld, gebruikt men SUB. Rotaties vinden plaats in stappen van 90*◦*, met de klok mee. Verplaatsingen met ADJ en SUB vinden plaats in de vier asrichtingen.

We zien dus dat de volgorde van de opgegeven commando's uitmaakt. Een voor de hand liggende volgorde van commando's is de volgende:

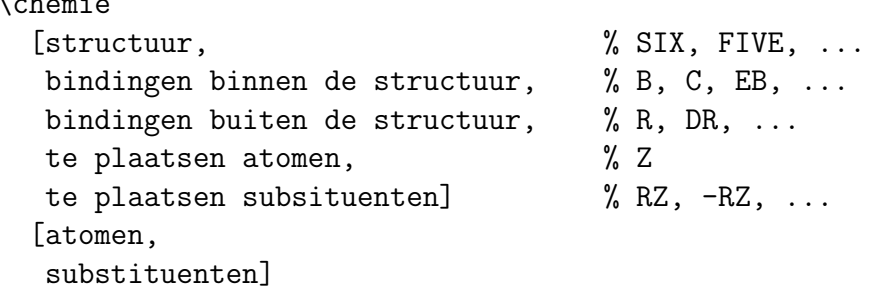

Het aaneenschakelen van structuren komt in de regel neer op enkele translaties en rotaties. Hoewel dit misschien niet direct zo lijkt, zit hierin een zekere systematiek. Het proces zou dan ook kunnen worden vereenvoudigd. De in eerdere versies reeds gerealiseerde automatisering is weer ongedaan gemaakt, omdat gebleken is dat 'verborgen' rotaties leiden tot misverstanden met betrekking tot de plaats van bindingen. Bovendien is het eenvoudiger een niet geroteerde structuur van bindingen, atomen en moleculen te voorzien dan een geroteerde. Een samengestelde structuur kan beter eerst per onderdeel worden gedefinieerd, eventueel met translaties, en pas als laatste stap worden geroteerd.

 $\sqrt{2}$ 

## 5 Assenstelsel

Structuren worden gezet in een afgeperkte ruimte, gemakshalve aangeduid als assenstelsel. De afmetingen van dit stelsel en de plaats van de oorsprong zijn in te stellen. Bovendien kan het assenstelsel, ten behoeve van het positioneren in de tekst, zichtbaar worden gemaakt en kan een kader worden getrokken.

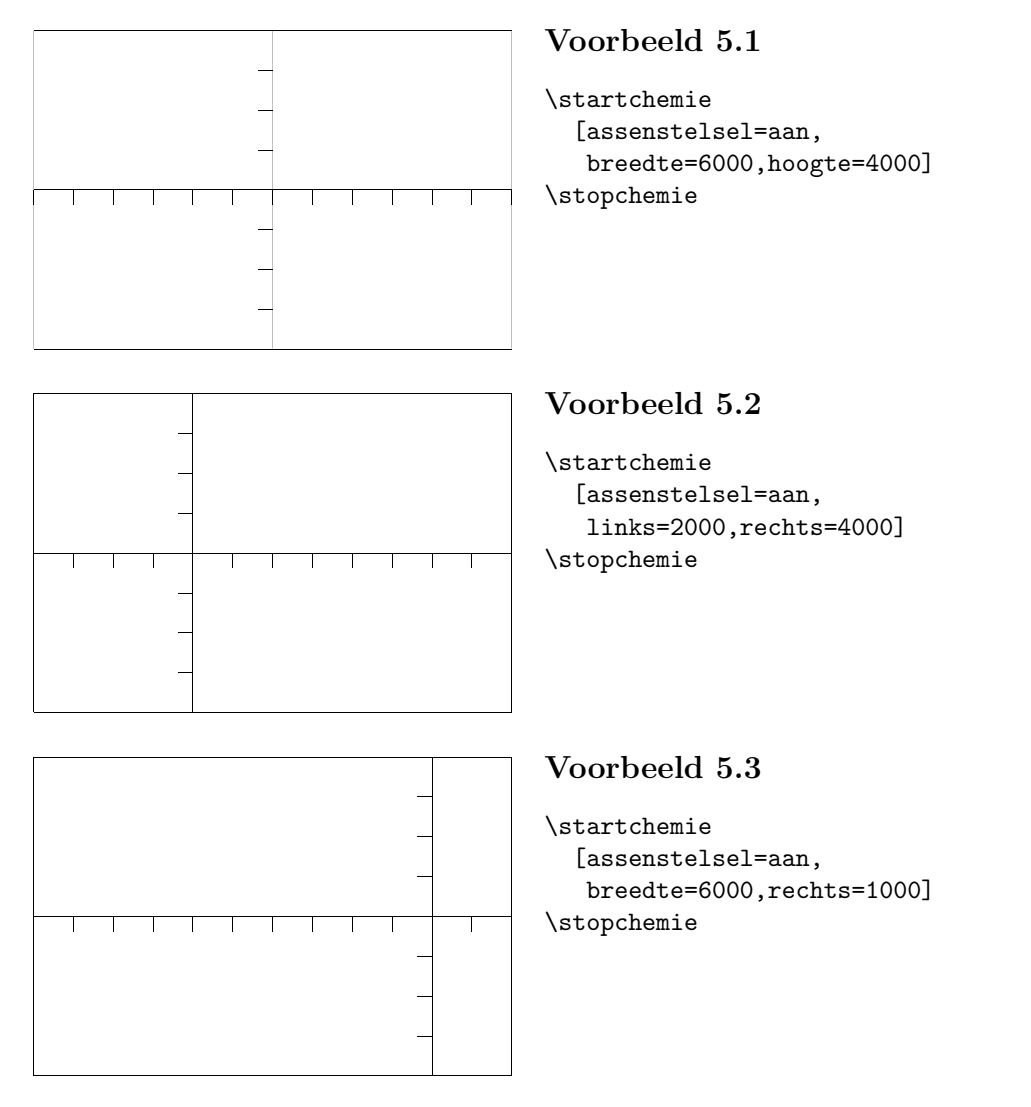

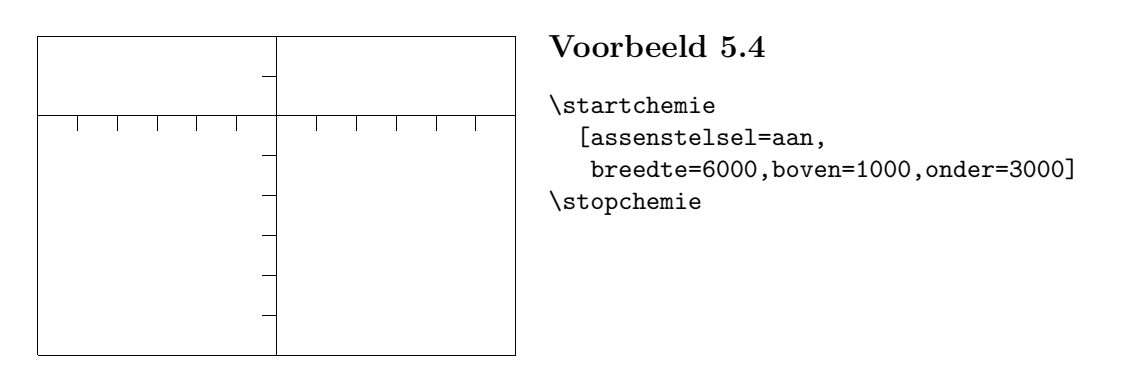

De afmetingen van het assenstelsel bepalen de afmeting van de totale structuur. Als echter breedte=passend en/of hoogte=passend wordt meegegeven, dan worden de afmetingen van de totale structuur bepaald door de werkelijke afmetingen. Waar voor gekozen wordt, hangt mede af van de manier waarop structuren in de tekst worden geplaatst: los van elkaar, naast elkaar, onder elkaar enz. Voorbeeld 5.1 toont de standaardinstellingen.

Binnen een \start-\stop-paar kunnen P<sub>I</sub>CT<sub>E</sub>X-macro's worden gebruikt. Enige voorzichtigheid is daarbij natuurlijk wel geboden.

# $6 \nvert$ Instellingen

Achter \startchemie en \stelchemiein kunnen verschillende instellingen worden meegegeven.

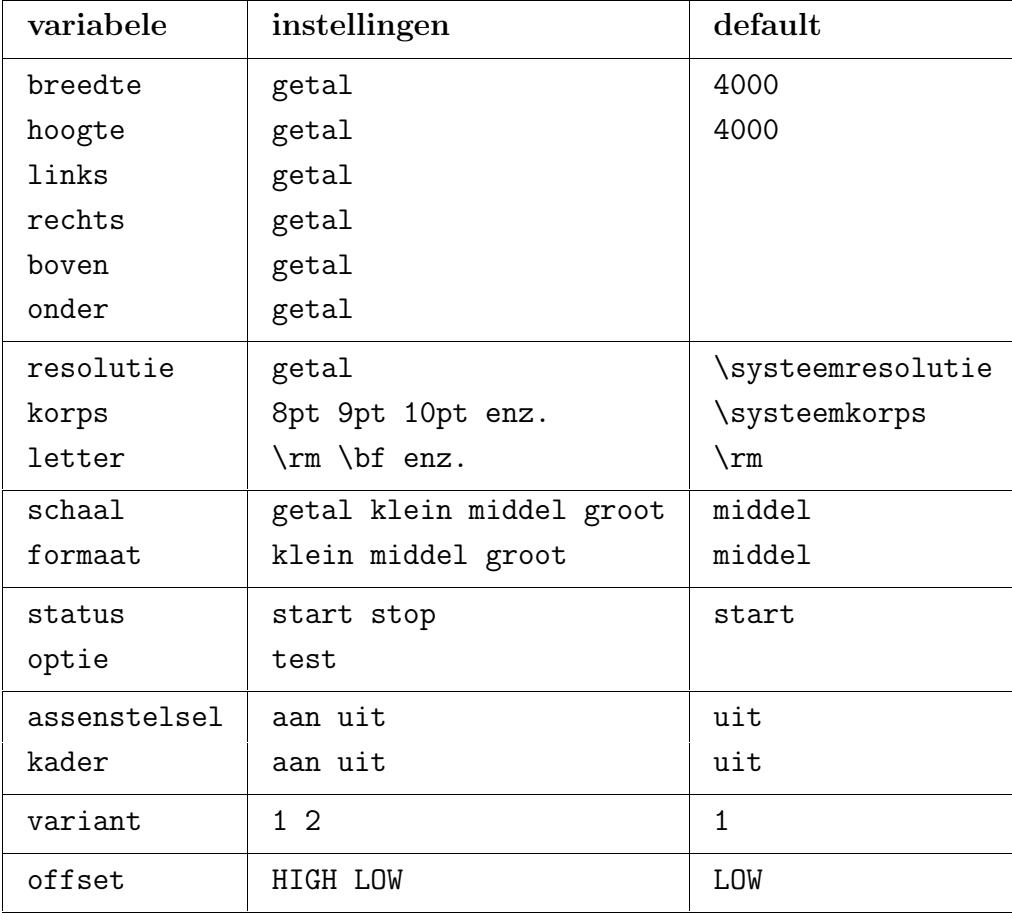

**Tabel 6.1** Instellingen bij structuurformules.

Standaard loopt het assenstelsel van *−*2000 tot +2000, zowel in de hoogte als in de breedte. Het punt Z0 ligt daarbij op (0,0). Andere verdelingen kunnen worden ingesteld met behulp van links, rechts, boven en/of onder in combinatie met breedte en hoogte.

Met formaat kan de afmeting van de karakters worden ingesteld. Er wordt daarbij achter de schermen gebruik gemaakt van de TEX-primitieven \textsize, \scriptsize en \scriptscriptsize. Met schaal stelt men de afmetingen van de structuur zelf in

(1..1000). De schaal wordt mede bepaald door korps. De trefwoorden klein, middel en groot zijn op elkaar afgestemd.

Standaard is er een koppeling met het actuele korps. De koppeling loopt via de variabele \systeemkorps:

```
\stelchemiein
  [korps=\systeemkorps]
```
Wil men deze koppeling handhaven, dan dient bij iedere wijziging in de korpsinstelling (van de lopende tekst) deze variabele te worden bijgesteld. De instelling korps wordt gebruikt voor berekeningen en heeft geen gevolgen voor de lopende tekst. Binnen CONTEXT wordt \systeemkorps automatisch aangepast.<sup>3</sup>

Zowel in T<sub>EX</sub> als in CONTEXT kan in de wiskundige mode gebruik gemaakt worden van commando's als  $\rm \sim$ ,  $\rm \sim$ . Standaard maakt PPCH<sub>TEX</sub> gebruik van  $\rm \sim$ . Met de instelling letter kan een andere variant worden ingesteld. In voorbeeld 6.1 zijn de substituenten bijvoorbeeld *slanted* gezet.

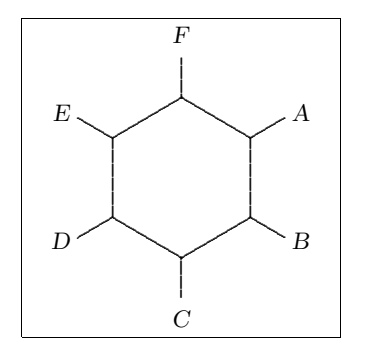

*F* **Voorbeeld 6.1**

\startchemie[kader=aan,letter=\sl] \chemie[SIX,B,R,RZ][A,B,C,D,E,F] \stopchemie

De instelling letter geldt (vooralsnog) voor zowel chemische formules in de tekst als die in een figuur. De sub- en superscripts veranderen mee, zoals blijkt uit:  $\text{CH}_4$ ,  $\text{CH}_4$  en  $\text{CH}_4$ , waarbij de instellingen achtereenvolgens zijn: \rm, \bf en \sl. Italic \it formules leiden tot grotere regelafstanden. Binnen CONTEXT zijn standaard ook bold-slanted (\bs) en bold–italic (\bi) beschikbaar. Deze commando's passen zich automatisch aan de actuele stijl (\ss, \rm, \tt enz.) aan:  $CH_4$ , CH<sub>4</sub> enz.

Met status kan het tijdrovende rekenwerk worden kortgesloten. De variabelen kader en assenstelsel spreken voor zich. Met optie=test wordt om de tekst een kader getekend, zodat men kan zien hoe wordt uitgelijnd. Met variant stellen we de kwaliteit van de lijnen in. Standaard gebruikt P<sub>ICTEX</sub> een 5 punts . om lijnen te tekenen. Als variant 2 wordt gekozen, worden kleinere punten gebruikt en dus dunnere lijnen getekend.

<sup>&</sup>lt;sup>3</sup> Het mechanisme is binnen CONTEXT iets gecompliceerder dan hier gesteld, omdat nog een derde variabele bij de koppeling betrokken is: \fontpoints.

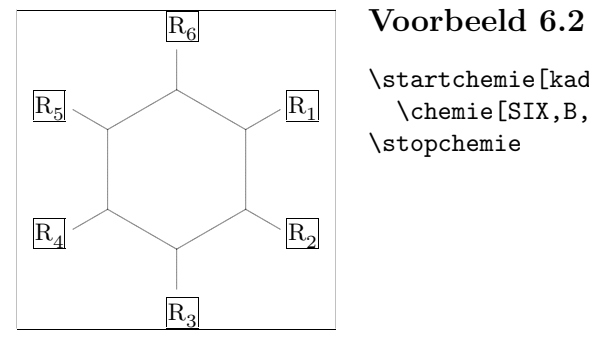

\startchemie[kader=aan,optie=test,variant=2] \chemie[SIX,B,R,RZ][R\_1,R\_2,R\_3,R\_4,R\_5,R\_6] \stopchemie

De offset heeft betrekking op de positie van de sub- en superscripts. Bij HIGH worden de subscripts hoog geplaatst (H<sub>2</sub>O) en bij LOW vanzelfsprekend wat lager (H<sub>2</sub>O).

### $A functiongen$  $\overline{7}$

Een structuur kan in verschillende formaten worden weergegeven. Het instellen gebeurt met formaat en schaal.

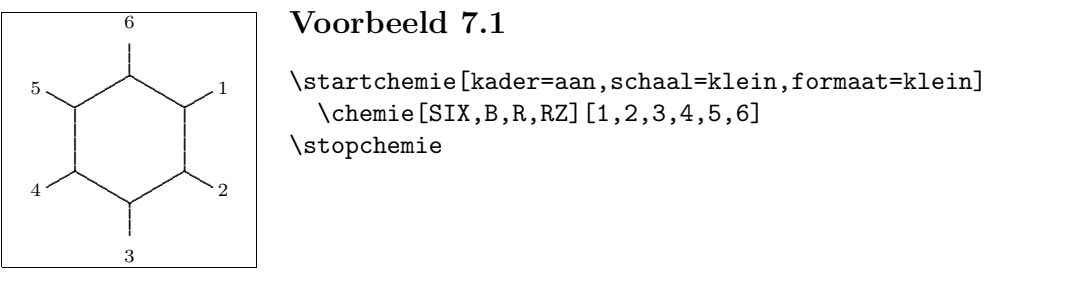

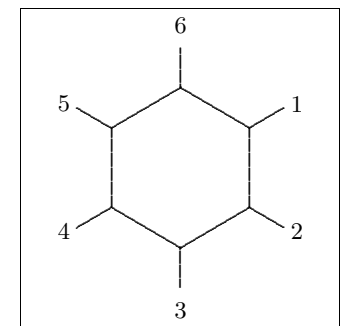

### Voorbeeld 7.2

```
\startchemie[kader=aan,schaal=middel,formaat=middel]
  \Lambda[SIX, B, R, RZ] [1, 2, 3, 4, 5, 6]
\stopchemie
```
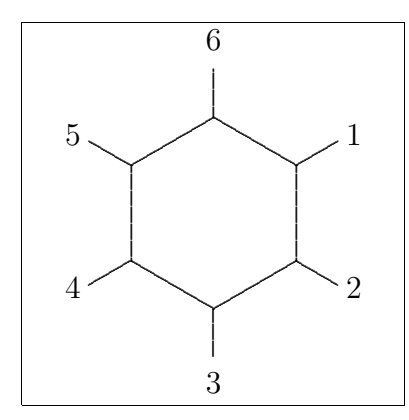

### Voorbeeld 7.3

\startchemie[kader=aan,schaal=groot,formaat=groot]  $\Lambda$ [SIX, B, R, RZ] [1, 2, 3, 4, 5, 6] \stopchemie

Eventueel kan bij schaal een getal tussen 1 en 1000 worden ingevuld. De waarden die bij de trefwoorden klein, middel of groot horen zijn op elkaar afgestemd.

## 8 Symbolen

Er zijn enkele symbolen beschikbaar ten behoeve van het zetten van reactievergelijkingen. In de onderstaande figuur wordt een vergelijking getoond. Deze vergelijking is als volgt gedefinieerd:

```
\stelchemiein
  [formaat=klein,
   schaal=klein,
   breedte=passend,
   hoogte=5500,
   onder=1500]
\hbox
  {\startchemie
     \chemie[SIX,B,ER6,RZ6][O]
   \stopchemie
   \startchemie
     \chemie[SPACE,PLUS,SPACE]
   \stopchemie
   \startchemie
     \chemie[FIVE,ROT4,B125,+SB3,-SB4,Z4,SR4,RZ4][N,H]
   \stopchemie
   \startchemie
     \chemie[SPACE,GIVES,SPACE][?]
   \stopchemie
   \startchemie
     \chemie[SIX,B,EB6,R6,SUB4,FIVE,ROT4,B125,+SB3,-SB4,Z4][N]
   \stopchemie}
```
De \hbox is nodig om de structuren achter elkaar te zetten. De symbolen GIVES en PLUS spreken voor zich. Met SPACE kan extra ruimte worden afgedwongen.

Een evenwicht kan worden weergegeven met EQUILIBRIUM. Boven GIVES en EQUILIBRIUM kan een tekst worden gezet. In het voorbeeld is dat een '?'.

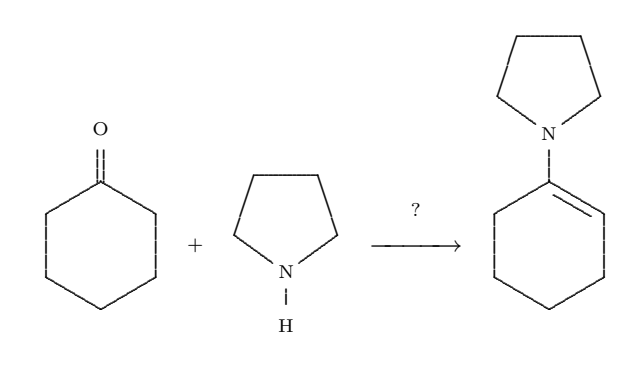

## $9 \mid \text{Positioneren}$

Bij het combineren van moleculen, bijvoorbeeld met SUB, wisselen een aantal kenmerkende maten en posities, zoals het middelpunt. Het is daarom mogelijk de oude toestand te bewaren en weer op te roepen.

```
\definieerchemie[molecuul]
  {\chemie
     [ONE, ZO, SB1357,
      SAVE, SUB2, SIX, B, R6, C, RESTORE,
      MOV1, ZO, SB137,
      MOV1, ZO, SB37,
      MOV17
     [C, C, C]
```

```
\startchemie[breedte=passend,hoogte=passend]
```

```
\chemie[molecuul,molecuul,molecuul]
\stopchemie
```
Dit voorbeeld toont tevens de mogelijkheid verschillende moleculen aaneen te schakelen tot ketens.

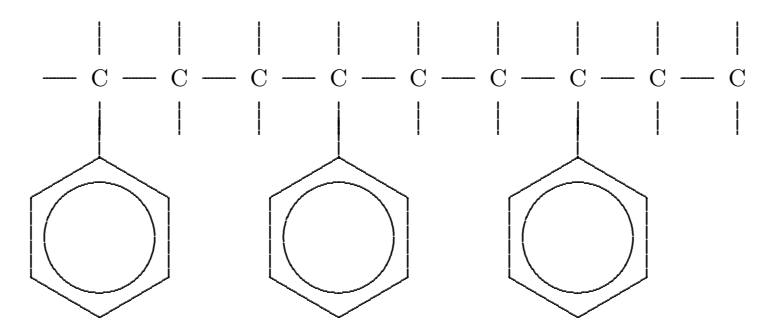

Het onderstaande voorbeeld is wat geavanceerder em toont tevens de mogelijkheid formules te zetten. Bij dergelijke formules is het instellen van de hoogte belangrijk.

```
$$
\stelchemiein
  [breedte=passend,
   boven=2000,
   onder=2000,
   %assenstelsel=aan,
```

```
schaal=klein,
   formaat=klein]
\startchemie
  \chemie
    [ONE,
     SAVE,
       Z0,2OFF1,SB7,SB3,SB1,
       MOV1,Z0,SB1,
       MOV1,Z0,DB8,CZ8,SB1,Z1,
     RESTORE,
     SAVE,
       SUB4,ONE,Z0,2OFF1,SB3,SB1,
       MOV1,Z0,SB1,
       MOV1,Z0,DB8,CZ8,SB1,Z1,
     RESTORE,
     SUB2,ONE,Z0,2OFF1,SB7,SB1,
     MOV1,Z0,SB1,
     MOV1,Z0,DB8,CZ8,SB1,Z1]
    [HC,O,C,O,C_{19}H_{39},
     H_{2}C,O,C,O,C_{17}H_{29},
     H_{2}C,O,C,O,C_{21}H_{41}]
\stopchemie
\startchemie
  \chemie[SPACE,PLUS,SPACE]
\stopchemie
\startchemie[rechts=1000]
  \chemie[ONE,CZ0][3CH_{3}OH]
\stopchemie
\startchemie
  \chemie[SPACE,GIVES,SPACE]
\stopchemie
\startchemie
  \chemie
    [ONE,
     SAVE,
       Z0,2OFF1,SB7,SB3,SB1,Z1,
     RESTORE,
     SAVE,
       SUB4,ONE,Z0,2OFF1,SB3,SB1,Z1,
     RESTORE,
     SUB2,ONE,Z0,2OFF1,SB7,SB1,Z1]
    [HC,OH,
```

```
H_{2}C, 0H,H_{2}C, 0H]
\stopchemie
\startchemie
  \chemie[SPACE,PLUS,SPACE]
\stopchemie
\startchemie
  \chemie
    [ONE,
     SAVE,
       Z0,DB8,CZ8,SB1,SB5,Z5,
       MOV1,Z0,SB1,Z1,
     RESTORE,
     SAVE,
       SUB4,ONE,Z0,DB8,CZ8,SB1,SB5,Z5,
       MOV1,Z0,SB1,Z1,
     RESTORE,
     SUB2,ONE,Z0,DB8,CZ8,SB1,SB5,Z5,MOV1,Z0,SB1,Z1]
    [C,O,C_{19}H_{39},O,CH_{3},
     C,O,C_{17}H_{29},O,CH_{3},
     C,O,C_{21}H_{49},O,CH_{3}]
\stopchemie
$$
```
Deze definitie zou wat compacter kunnen (SB731 in plaats van SB7,SB3,SB1) maar dit komt de leesbaarheid niet altijd ten goede. Dergelijke omvangrijke structuren kan men overigens het best stapsgewijs opbouwen in een aparte file (eventueel in Plain TEX).

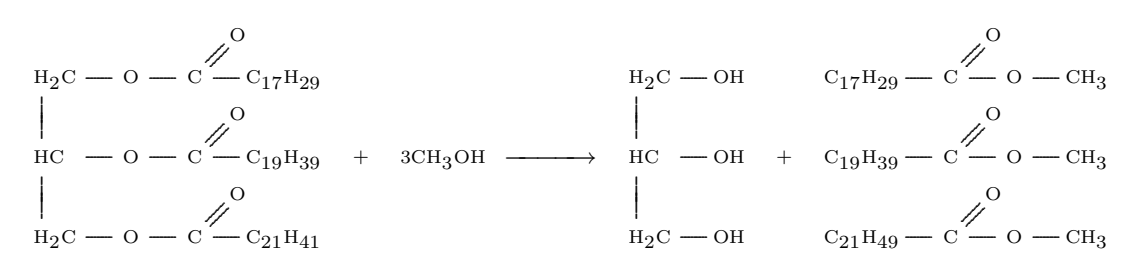

Tot slot enkele voorbeelden waarin we tekst plaatsen onder een formule. Vooralsnog wordt de tekst niet gecentreerd.

```
$$
\stelchemiein
  [breedte=passend,
   boven=1500,
```

```
onder=3000]
\eqalign
  \mathcal{L}\startchemie
       \chemie
          [ONE, ZO, DB1, SB3, SB7, Z7, MOV1, ZO, SB3, SB7, Z3, Z7,
          MOVO, SUB2, SIX, B, R6, C]
          [C, H, C, H, H]\stopchemie
     \quad\quad\quad
  \&\startchemie
       \chemie
          [ONE, ZO, DB1, SB3, SB7, Z3, Z7,
          MOV1, ZO, SB1, SB3, Z3,
           MOV1, ZO, DB1, SB3, Z3,
          MOV1, ZO, SB3, SB7, Z3, Z7]
          [C,H,H,C,H,C,H,C,H,H]\stopchemie
  \c{c}\rm styreen
     \quad\quad\quad
  \&\rm 1,3-butadieen
  \boldsymbol{\}}$$
```
We maken gebruik van **\eqalign** en regelen zelf de spatiering met behulp van **\quad**'s.

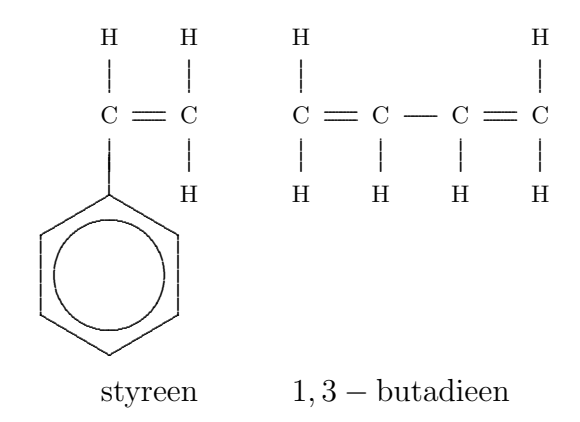

# 10 Bijzonderheden

Bij ONE kan Z0 uit meer dan een atoom bestaan. In dat geval is de gereserveerde ruimte ontoereikend. Als voor Z0 meer ruimte nodig is, dan kunnen de bindingen 1, 2 en 8 worden opgeschoven met het commando OFF, wat staat voor 'offset'. Hieronder is een voorbeeld gegeven van het gebruik van dit commando.

```
\startchemie[breedte=passend]
  \chemie
    [SIX,B,C,ADJ1,
     FIVE,ROT3,SB34,+SB2,-SB5,Z345,DR35,SR4,CRZ35,SUB1,
     ONE,OFF1,SB258,Z0,Z28]
    [C, N, C, 0, 0,CH,COOC_2H_5,COOC_2H_5]
\stopchemie
```
Een verplaatsing biedt ruimte voor een extra karakter. We hadden meer ruimte gekregen als we bijvoorbeeld 3OFF1 hadden gebruikt. Dergelijke, op het eerste oog vrij ingewikkelde, definities kunnen worden gedefinieerd door eerst de afzonderlijke delen te definiëren. Het roteren kan daarbij voor het laatst worden bewaard.

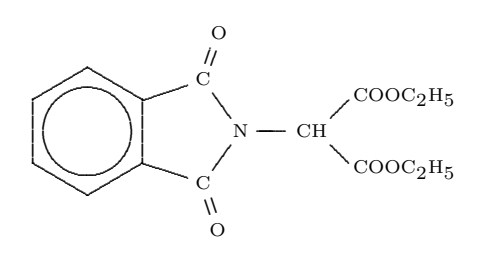

Er duikt hier nog een nieuw commando op: CRZ. Dit commando kan worden gebruikt om een atoom of molecuul in het verlengde van de binding te plaatsen, wat in dit geval gewenst is. Hetzelfde had kunnen worden bereikt met het commando RZ, omdat men via de tweede set de spatiering kan beïnvloeden:  $\{\setminus, 0\}$  in plaats van 0.

| Centered Radical Atom<br>Offset<br>CRZ |
|----------------------------------------|
|----------------------------------------|

**Tabel 10.1** Bijzondere commando's.

## 11 Lopende tekst

Naast het zetten van structuurformules wordt ook het zetten van reactievergelijkingen ondersteund. Het hiervoor beschreven commando \chemie heeft daarom nog twee uitvoeringen:

```
\chemie{formule}
\chemie{formule}{tekst}
```
Dit commando past zich aan de plaats in de tekst aan. Dat wil zeggen dat onderscheid wordt gemaakt tussen:

- *•* tekst–mode
- *•* wiskundige tekst–mode
- *•* wiskundige display–mode

Als het commando in de lopende tekst wordt gegeven, dan worden automatisch \$ \$ om het commando geplaatst. Zo levert **\chemie{NH\_4^+}** de formule  $NH<sub>4</sub><sup>+</sup>$  op.

Hetzelfde resultaat wordt bereikt als het commando tussen \$ \$ wordt geplaatst. In beide gevallen wordt het tweede argument dus weggelaten. Als we het commando tussen \$\$ \$\$ plaatsen, dan is het tweede argument wel verplicht. Dit tweede argument mag leeg zijn:

\$\$

```
\chemie{2H_2}{} \chemie{PLUS}{} \chemie{O_2}{}
\chemie{GIVES}{} \chemie{2H_2O}{}
$$
```
levert:

 $2H_2 + O_2 \longrightarrow 2H_2O$ 

Dit kan ook korter worden gedefinieerd:

\$\$\chemie{2H\_2,PLUS,O\_2,GIVES,2H\_2O}{}\$\$

of zelfs:

\$\$\chemie{2H\_2,+,O\_2,->,2H\_2O}{}\$\$

Het zal de TEX-kenner opvallen dat zowel het plus-teken als de pijl op de baseline staan. Vergelijk + maar eens met +. Er is voor gezorgd dat, onafhankelijk van het formaat van weergeven, de + en de *−→* in elkaars verlengde liggen.

Naast PLUS en GIVES kan EQUILIBRIUM (<->) worden opgegeven, wat de dubbele pijlen *−→←−* oplevert.

Deze formule kan ook in de lopende tekst worden opgenomen. In dat geval wordt een wat minder ruime layout gekozen: 2H<sub>2</sub>+O<sub>2</sub><sup>→→</sup>2H<sub>2</sub>O. Het is ook mogelijk bindingen weer te geven. Zo levert \chemie{H,SINGLE,CH,DOUBLE,HC,SINGLE,H} de chemische formule H—CH—HC—H. Ook dit kan korter: \chemie{H, -, CH, --, HC, -, H}. Een drievoudige binding is op te roepen met TRIPLE of  $---$ : HC $=$ CH.

We keren nog even terug naar de display–mode. Het tweede argument kan worden gebruikt om een toelichting op de formule te geven:

#### \$\$

```
\chemie{2H_2}{waterstof} \chemie{PLUS}{} \chemie{O_2}{zuurstof}
\chemie{GIVES}{heftig} \chemie{2H_2O}{water}
$$
```
levert:

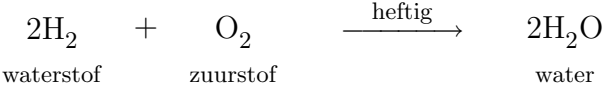

Het formaat van de in de tekst opgenomen formules kan worden ingesteld met het setup– commando:

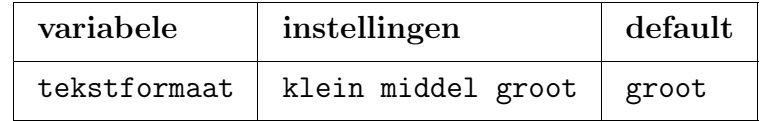

**Tabel 11.1** Instellingen bij tekstformules.

Het commando \chemie{H,SINGLE,CH,DOUBLE,HC,SINGLE,H} levert bij achtereenvolgens de instellingen groot, middel en klein de formules:

 $H$ -CH $=$ HC-H  $H$ -CH $\equiv$ HC-H  $H$  - CH  $\equiv$  HC  $\rightarrow$  H

# 12 Subscripts

Sub- en superscripts worden, zoals door Knuth in het TEXBook wordt aanbevolen, wat lager geplaatst. Zo is het in het TEXBook op pagina 179 gegeven, chemisch gezien wat vreemde, voorbeeld te zetten door in de tekst \chemie{Fe\_2ˆ{+2}Cr\_2O\_4} op te nemen. Dit levert  $\text{Fe}_{2}^{+2}\text{Cr}_{2}\text{O}_{4}$ . Zonder correctie zou dit zijn geweest:  $\text{Fe}_{2}^{+2}\text{Cr}_{2}\text{O}_{4}$ .

De plaats van het subscript wordt standaard bepaald door de instelling van offset: HIGH of LOW. Deze instelling kan worden overruled door de gelijknamige commando's.

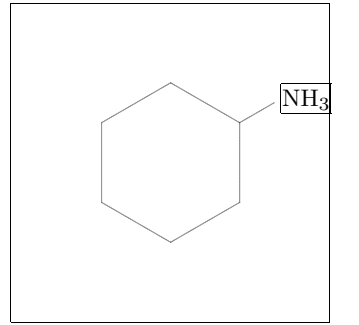

### **Voorbeeld 12.1**

\startchemie[kader=aan,optie=test,variant=2] \chemie[SIX,B,R1,HIGH,RZ1][NH\_3] \stopchemie

Hoewel dus per substituent de plaats van het subscript kan worden ingesteld, verdient het aanbeveling deze instelling globaal te doen, zodat de formules onderling consistent worden gezet.

De keywords LOW en HIGH kunnen ook worden gebruikt in tekstformules, zo resulteert \chemie{HIGH,H\_20}{} in H<sub>2</sub>0 en \chemie{LOW,H\_20}{} in H<sub>2</sub>0.

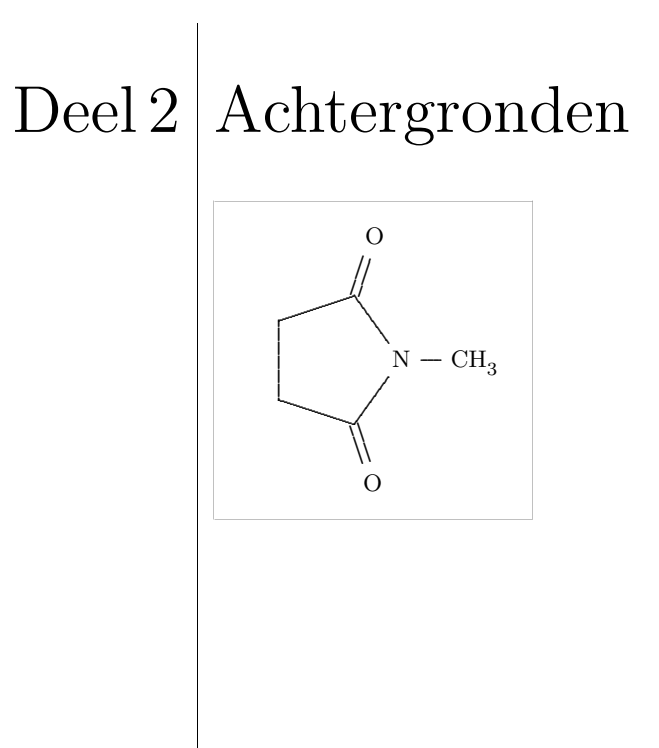

### $1$  | Installatie

Het pakket PPCHTEX is in eerste instantie ontwikkeld voor CONTEXT. Binnen dit macropakket kan PPCH<sub>TEX</sub> worden geactiveerd met het commando:

### \gebruikmodules[chemie]

De macro's staan in de file m-chemie.tex, waarbij de m staat voor module. De macro's zijn dus niet standaard beschikbaar.

Daarnaast kan het pakket worden gebruikt in combinatie met LAT<sub>EX</sub>. In dat geval wordt tevens de file  $m$ -chemie.sty gebruikt. Het activeren van PPCH $_{\text{TEX}}$  vindt in dat geval plaats door middel van \documentstyle:

### \documentstyle[m-chemie]{}

Naast de eerder beschreven nederlandstalige interface is in dat geval een engelstalige interface beschikbaar. De engelstalige versie wordt geladen met:

### \documentstyle[m-chemic]{}

De onderstaande commando's zijn opgenomen in de file m-chemie.sty. Uit de lijst kan men de engelstalige cq. nederlandstalige equivalenten afleiden.

\defineinterface [english]

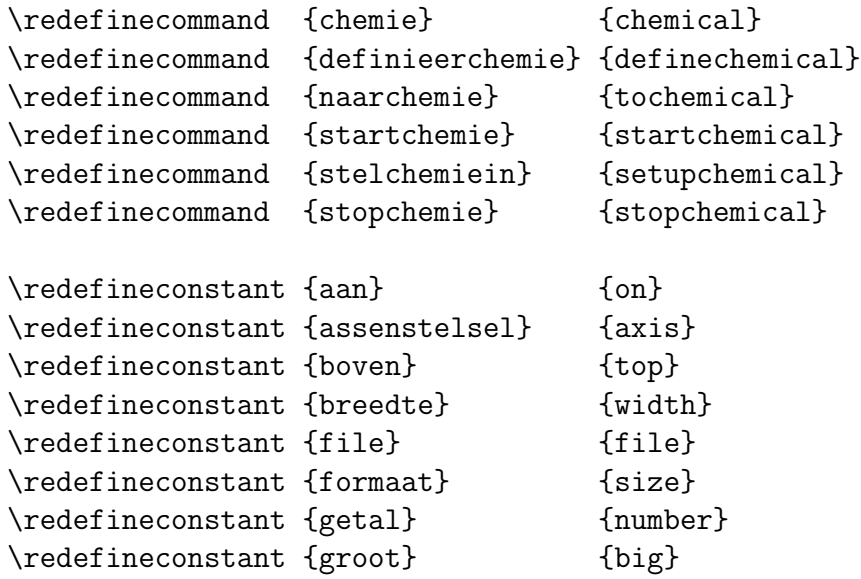

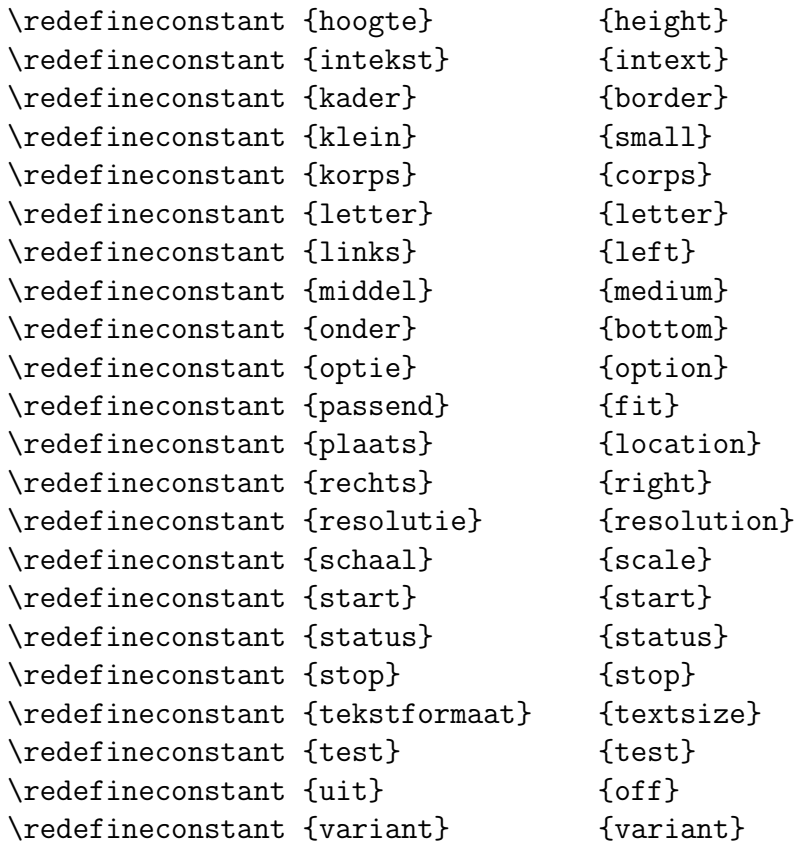

Na deze commando's worden de default korpsgrootte en de systeemresolutie ingesteld. Het korps kan ook worden ingesteld met \stelchemiein.

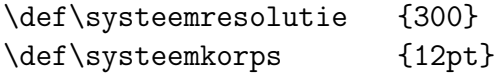

Binnen het nieuwe font–selectie–schema van LATEX is in de wiskundige mode het commando \rm niet meer te gebruiken en vervangen door \mathrm. Afhankelijk van het beschikbaar zijn van dit commando vindt dan ook de volgende instelling plaats:

\stelchemiein[letter=\mathrm]

## 2 Some english

 $PPCH<sub>TEX</sub>$  has an english interface too. This interface is switched on by:

### $\verb|\setinterface[english]|$

Switching back to dutch can be done with:

### \resetinterface

Although more interfaces are possible, only the dutch and english are implemented. The file m-chemie.sty shows how an interface is defined.

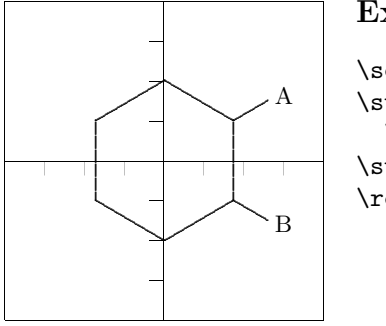

### **Example 2.1**

\setinterface[english] \startchemical[axis=on,border=on] \chemical[SIX,B,R12,RZ12][A,B] \stopchemical \resetinterface

# Uitbreidbaarheid

Het staat de gebruikers van PPCH<sub>TEX</sub> natuurlijk vrij de macro's die eraan ten grondslag liggen ook op een andere, niet commerciële, wijze in te zetten. Enige voorzichtigheid is echter geboden omdat de macro's nog steeds worden uitgebreid, worden geoptimaliseerd en meer robuust worden gemaakt. Sommige macro's lijken misschien nodeloos ingewikkeld, maar schijn bedriegt. Commando's met de vorm \stel...in maken bijvoorbeeld gebruik van macro's die nesting en verschillende ASCII–layouts ondersteunen. Vergelijk bijvoorbeeld:

### \stelchemiein[formaat=klein]

met:

```
\stelchemiein
  [formaat=klein,
   schaal=500,
   tekstformaat=groot]
```
De instellingen mogen in een willekeurige volgorde worden opgegeven. Waar mogelijk worden spaties en regelovergangen onderdrukt en worden meldingen gegenereerd met betrekking tot fouten. Een van de hiervoor verantwoordelijke (verborgen) macro's is \getparameters die op haar beurt weer gebruik maakt van \processcommalist en \doassign.

Een blik in de file m-chemie.tex leert dat bij het interpreteren van de in \chemie tussen [ ] opgegeven commando's, gebruik wordt gemaakt van \processaction–macro's. Deze macro's zijn, omdat ook hier zowel nesting als een overzichtelijke layout mogelijk moet zijn, relatief traag. Daar staat tegenover dat de PPCH $_{\text{TEX}}$ –macro's inzichtelijk blijven. Inmiddels zijn zowel de macro's zelf als het gebruik van de macro's binnen  $PPCH_{TEX}$  redelijk geoptimaliseerd. Testen met de stopwatch hebben geleerd dat verdere optimalisatie nauwelijks tijdwinst oplevert en wel ten koste gaat van de flexibiliteit.

Bij het ontwikkelen van  $PPCH_{TEX}$  is rekening gehouden met de wijze waarop commando's binnen de produktie–omgeving TEXEDIT worden weergegeven. In dit programma worden TEX–commando's en symbolen met een speciale functie in kleur weergegeven.

## $4 \vert$  Fonts

De macro's maken gebruik van de wiskundige mode en dientengevolge van \textfont, \scriptfont en \scriptscriptfont. Wanneer dat nodig is, worden de \fontdimen's 14, 16 en 17 van \font2 aangepast. Daarbij wordt rekening gehouden met de actuele korpsgrootte, die wordt afgeleid uit de  $x$ -height ( $\forall$ fontdimen5).

Wijzigingen in de \fontdimen's hebben een globaal karakter, zodat groeperen geen zin heeft. Vandaar dat de dimensies steeds worden geset en gereset. De huidige oplossing is misschien niet de beste, maar andere oplossingen geven problemen met scaled fonts.

Het plaatsen van de atomen en moleculen (tekst) kost relatief veel proces–tijd. Dit hangt mede af van de complexiteit van de aangeroepen macro  $\rm \Sigma$ m. Een meer efficiënte implementatie is mogelijk.

## $5$  Kleur

Het is (binnen CONTEXT) mogelijk delen van een structuur te kleuren. In voorbeeld 5.1 wordt zowel de substituent als de binding naar de substituent rood gekleurd.

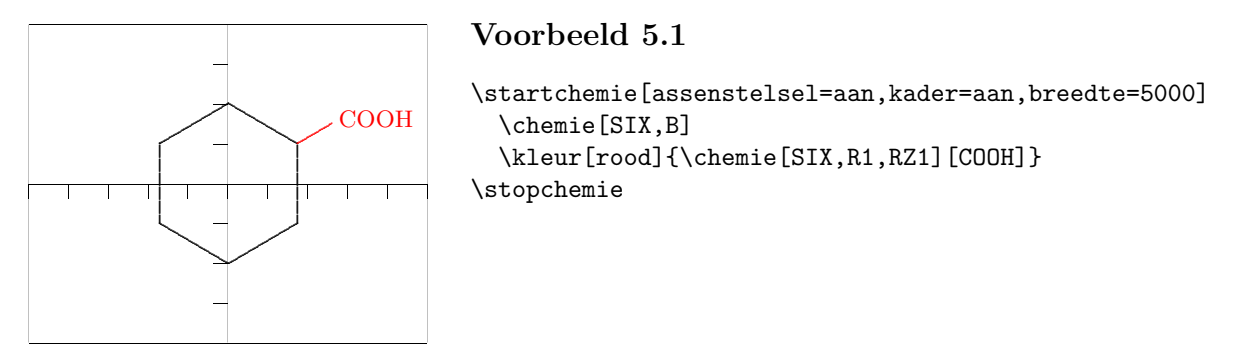

Het kleur–mechanisme dient natuurlijk wel eerst te zijn geactiveerd met het commando \stelkleurenin[status=start].

### 6 Interactie

PPCH<sub>TEX</sub> ondersteunt, althans bij gebruik met CONT<sub>EXT</sub>, het opmaken van interactieve teksten. Onder een interactieve tekst verstaan we een tekst die kan worden geraadpleegd op de computer, waarbij delen van die tekst actief kunnen zijn. Dat wil zeggen dat het aanklikken van bijvoorbeeld een woord resulteert in het gaan naar de toelichting die bij dit woord hoort. In de tekst op COOH klikken kan bijvoorbeeld als gevolg hebben dat de cursor op de betreffende substituent in een structuur gaat staan. Andersom kan klikken op de substituent tot gevolg hebben dat naar de uitleg over deze substituent wordt gesprongen.

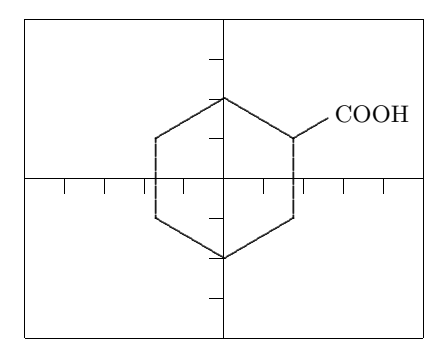

### **Voorbeeld 6.1**

```
\startchemie[assenstelsel=aan,kader=aan,breedte=5000]
  \chemie[SIX,B]
  \chemie[sub:cooh][SIX,R1,RZ1][COOH]
\stopchemie
```
We zien dat er een derde argument wordt meegegeven: de verwijzing [sub:cooh]. Dit betekent dat we vanuit de tekst kunnen verwijzen naar de substituent COOH:

```
... tekst ... \naar{\chemie{COOH}}[sub:cooh] ... tekst ...
```
Hierbij is **\naar** een CONT<sub>EXT</sub>-commando. Klikken op de als zodanig gemarkeerde tekst resulteert dus in het plaatsen van de cursor bij de substituent in de afbeelding.

Andersom kan ook. We kunnen vanuit een structuur verwijzen naar een tekst. De verwijzing moet natuurlijk wel bestaan.

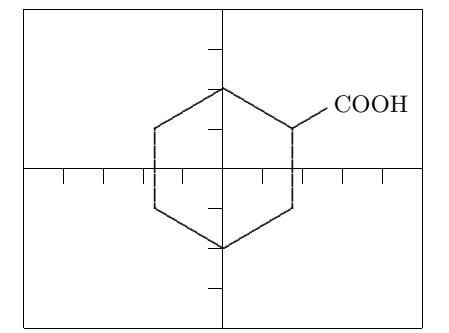

### **Voorbeeld 6.2**

```
\startchemie[assenstelsel=aan,kader=aan,breedte=5000]
  \chemie[SIX,B]
  \naarchemie[txt:cooh][SIX,R1,RZ1][COOH]
\stopchemie
```
Klikken op COOH in de figuur resulteert in het springen naar een bijbehorende tekst, bijvoorbeeld gemarkeerd met:

\paragraaf[txt:cooh]{Substituenten}

... tekst ... \chemie{COOH} ... tekst ...

Een combinatie is ook mogelijk. In dat geval is het verstandig eerst te markeren met \chemie en dan te verwijzen met \naarchemie.

De koppeling met het interactiemechanisme loopt via de macro's:

```
\gotochemical {verwijzing} {tekst}
\thisischemical {verwijzing}
```
Voor meer uitleg verwijzen we naar de source. Deze koppeling kan ook voor andere doeleinden worden gebruikt. Enige ervaring met TEX strekt daarbij wel tot aanbeveling.

# $\left. \text{Deel 3}\, \middle| \text{Overzichten}\right.$

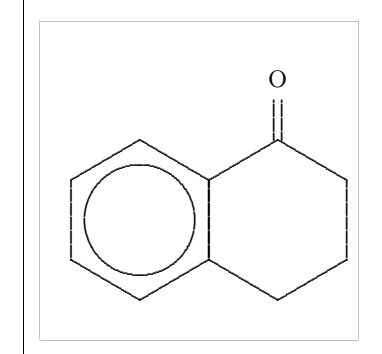

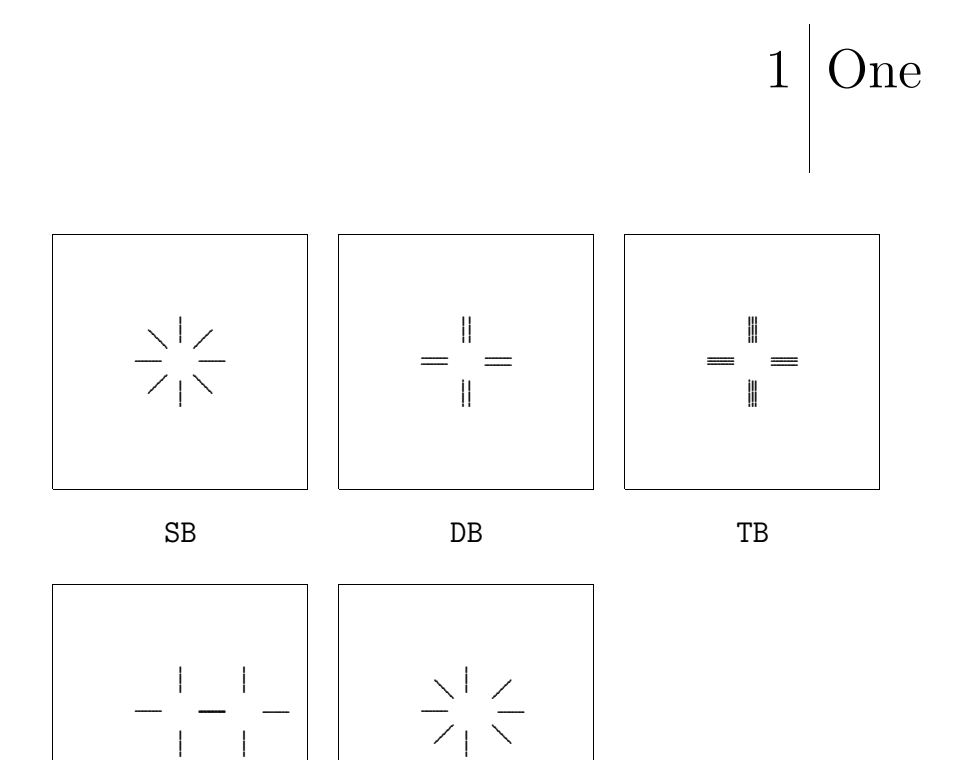

**MOV** 

OFF

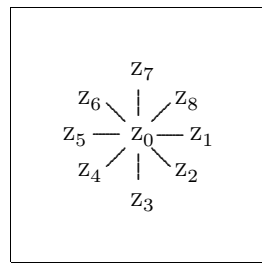

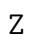

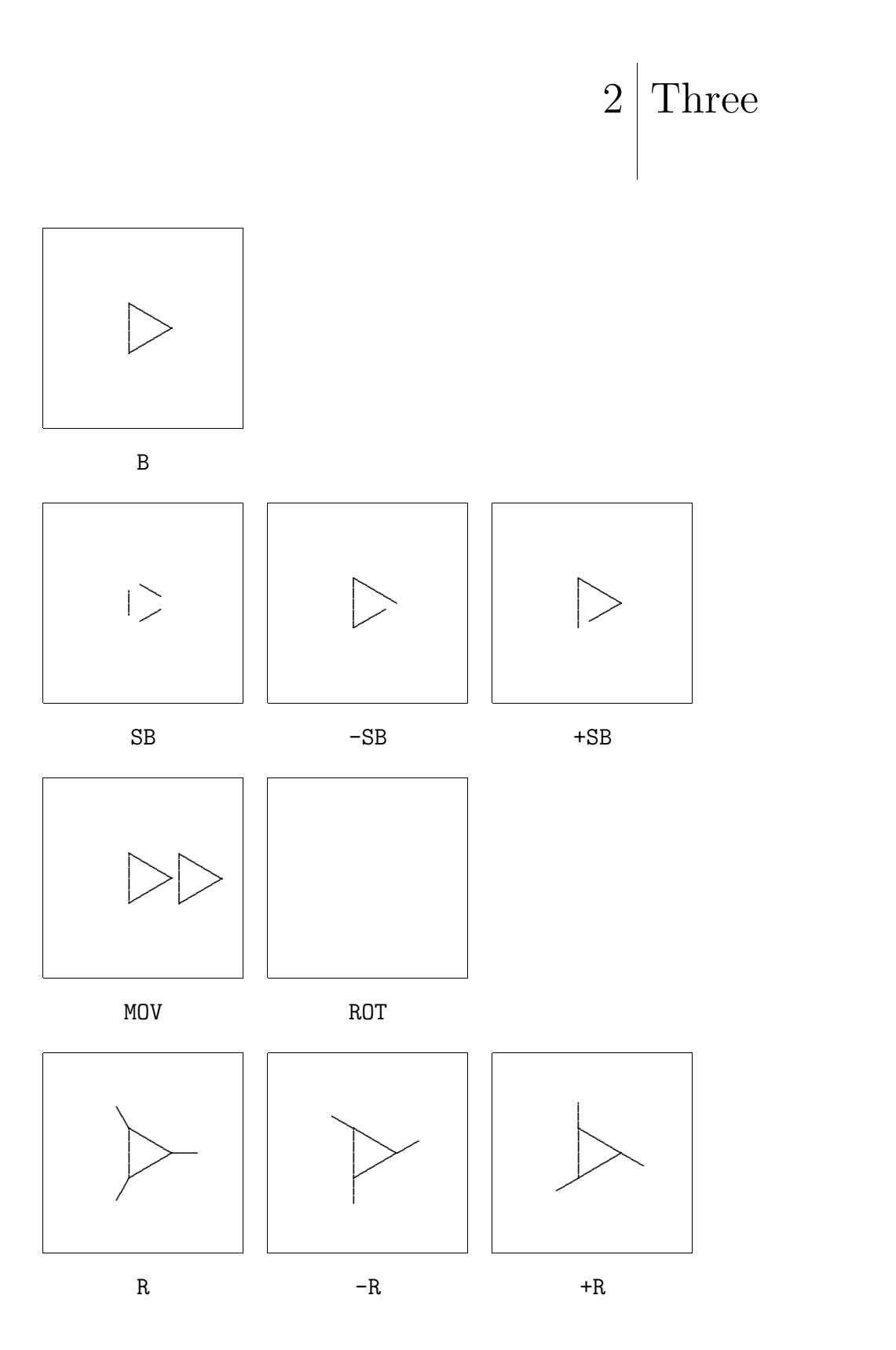

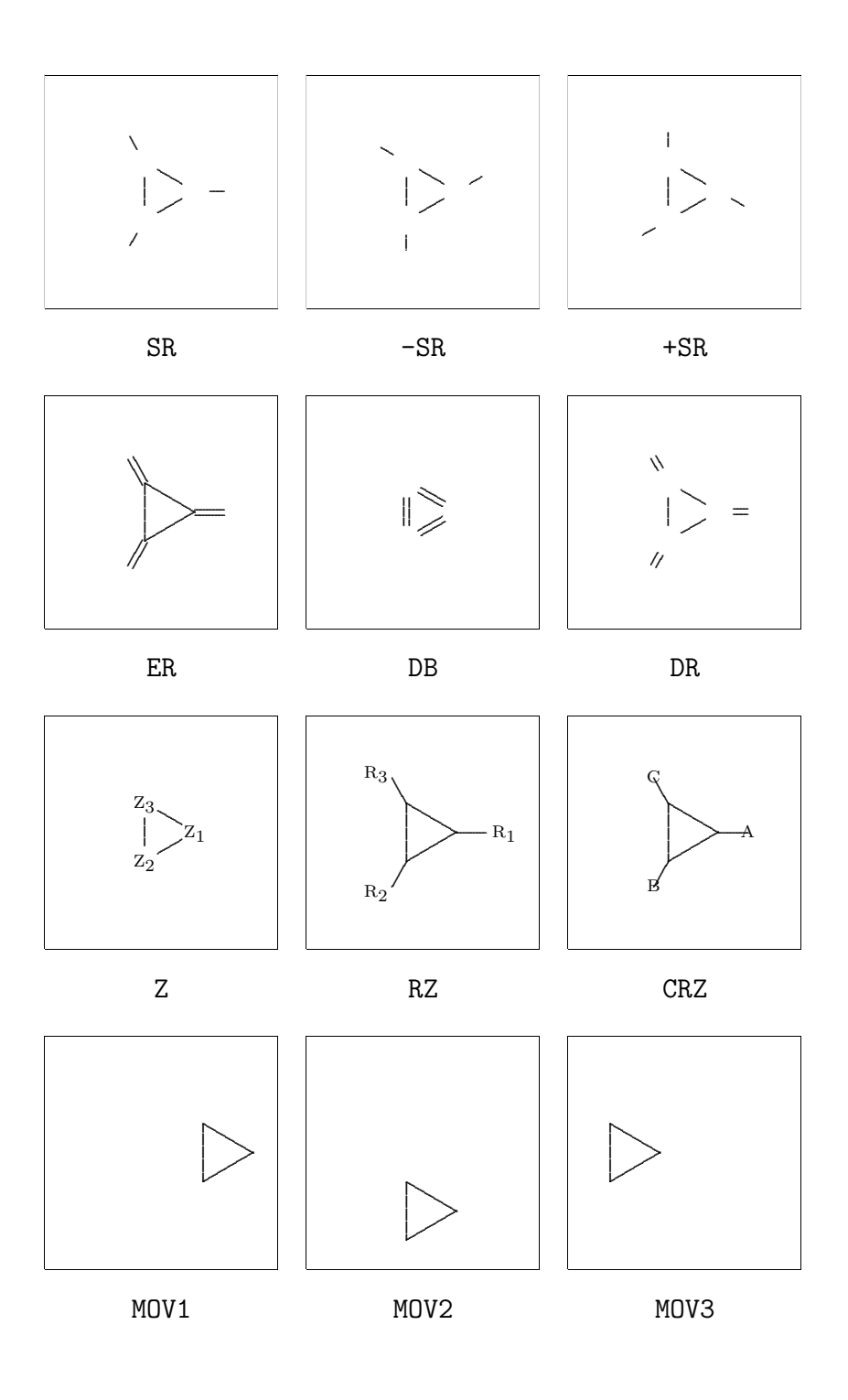

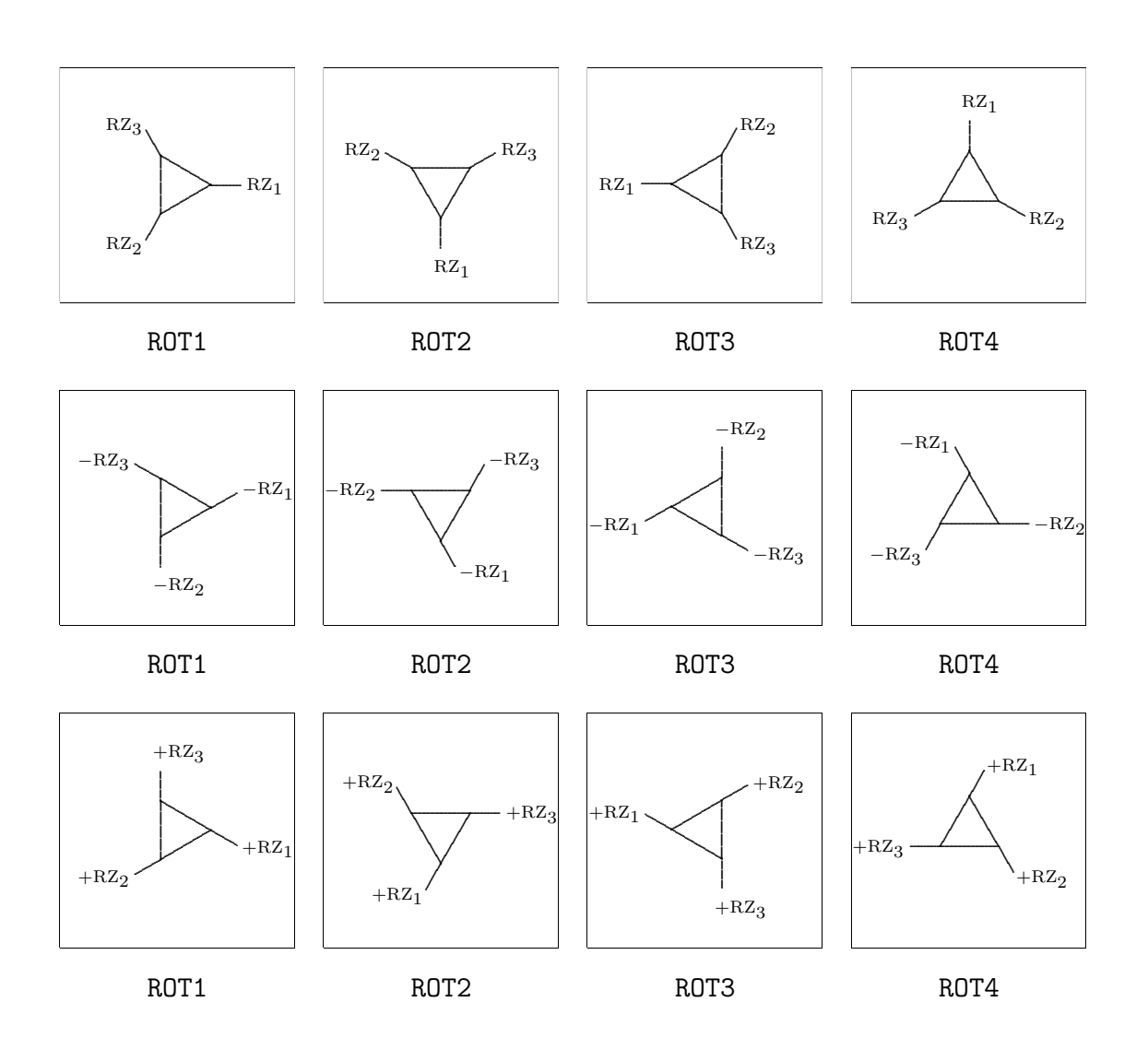

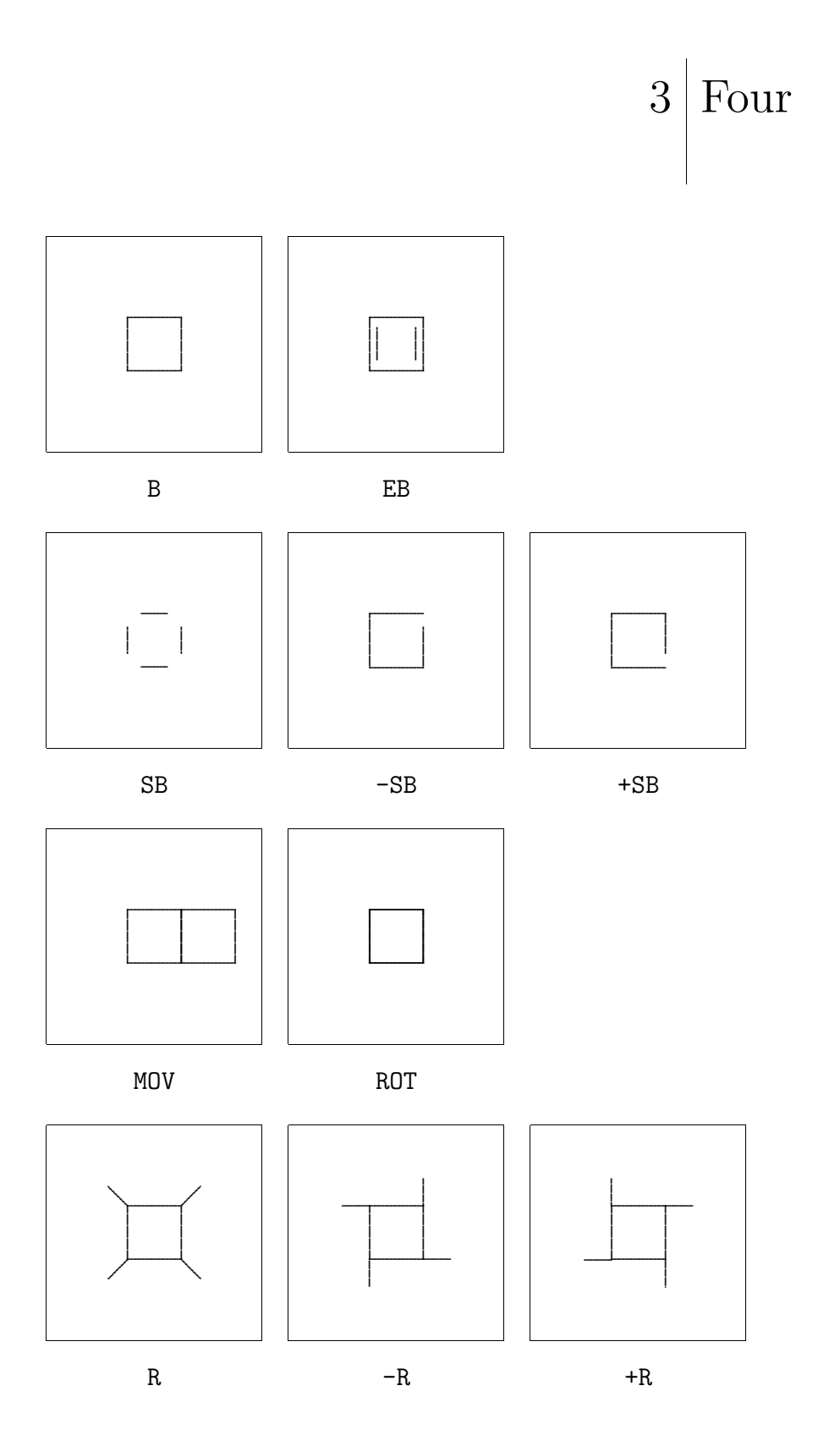

 $\rm{PPCH}_{\rm{TEX}}$ 

 ${\bf Overzichten}$ 

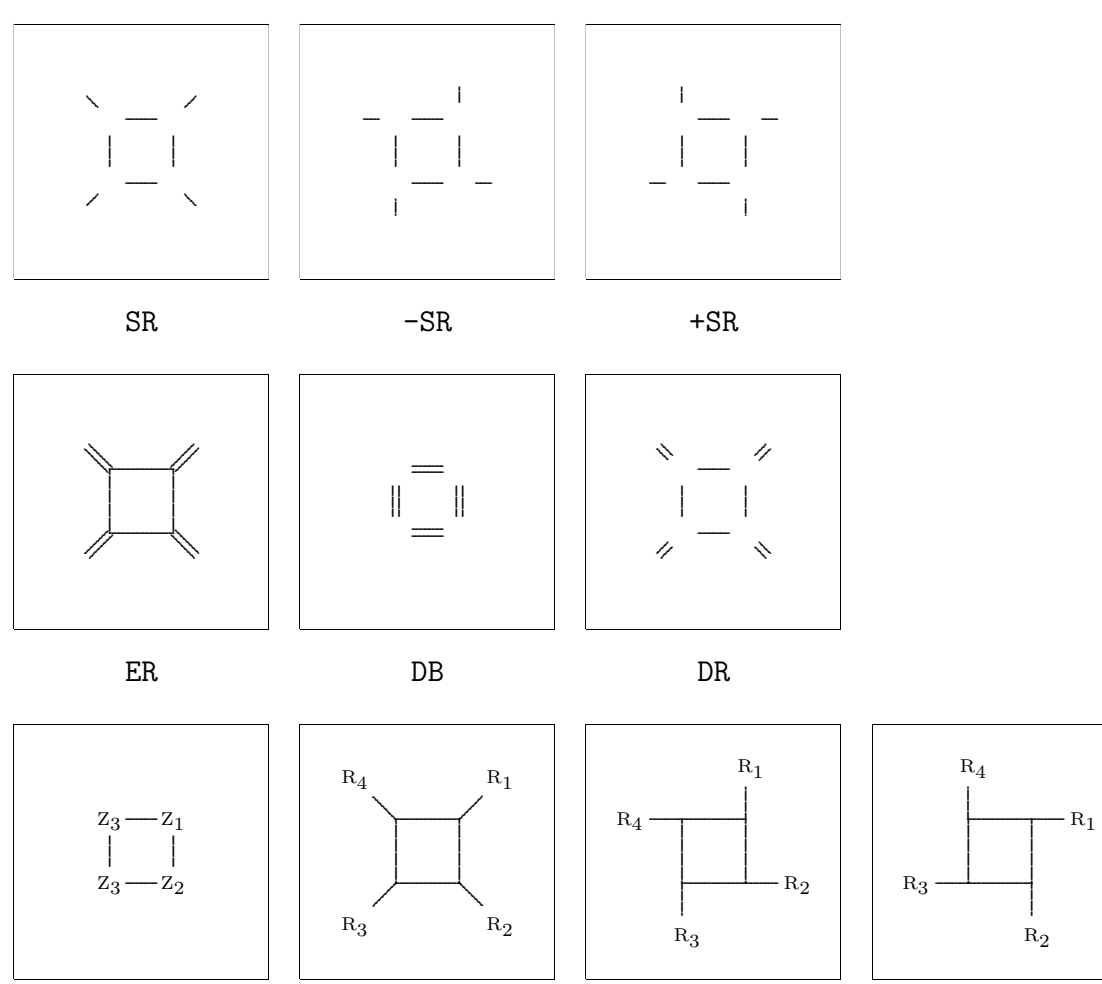

 $\mathbf{Z}$ 

 $RZ$ 

 $-RZ$ 

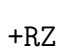

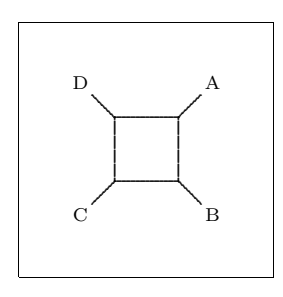

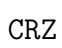

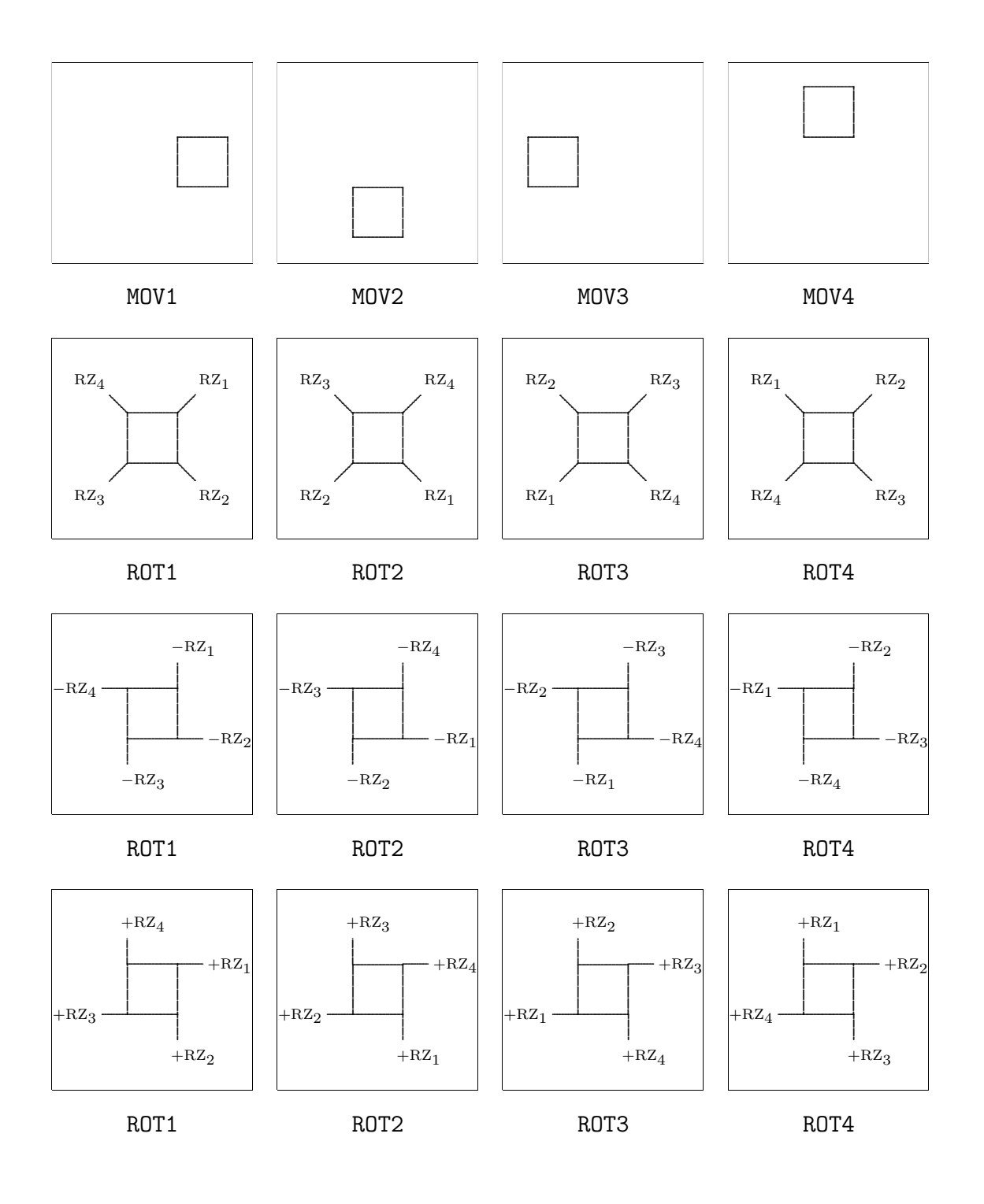

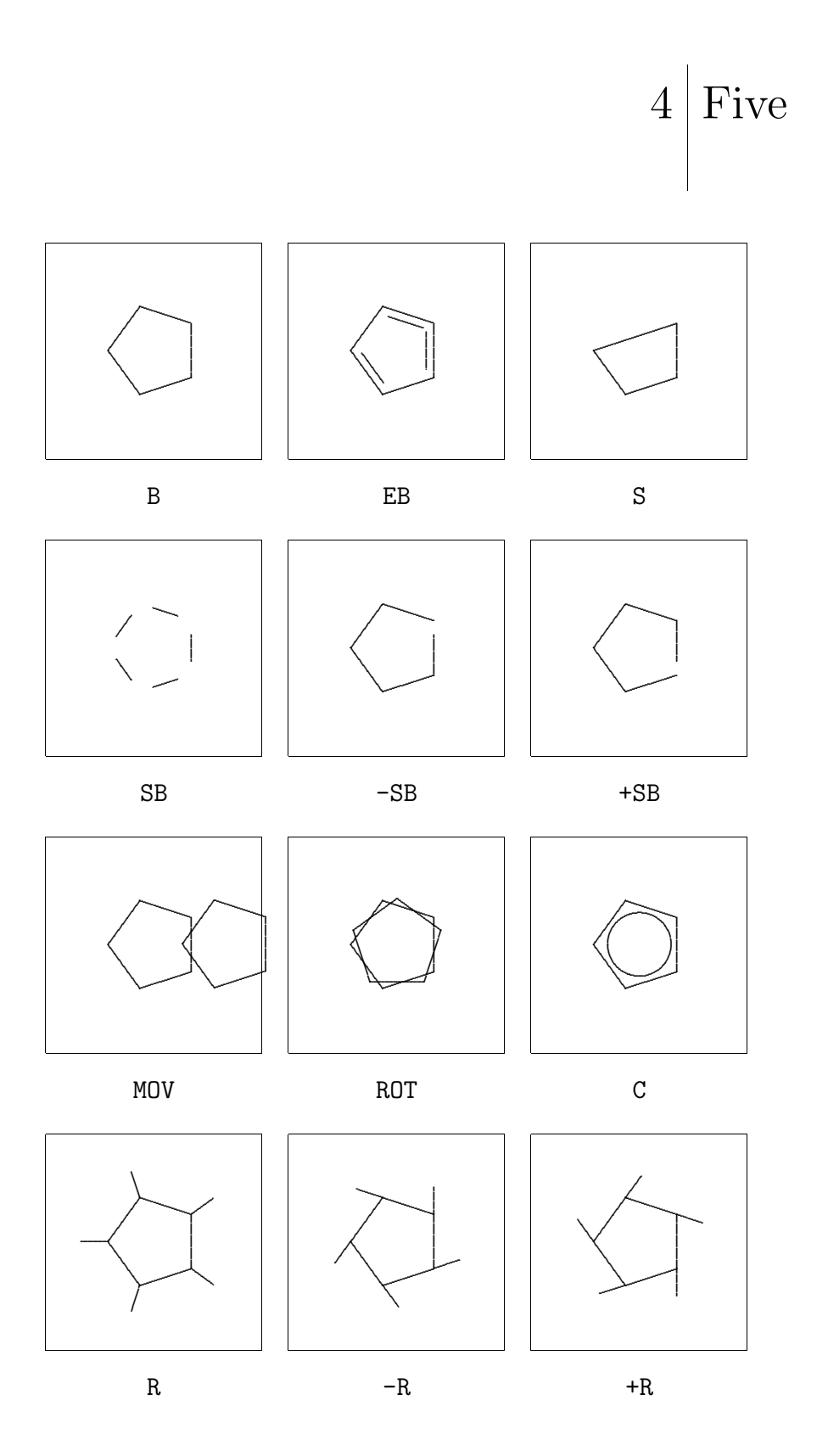

 $\rm{PPCH}_{\rm{TEX}}$ 

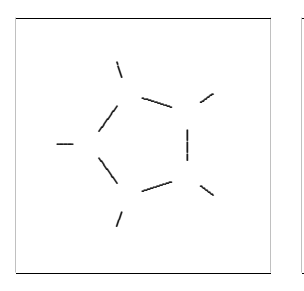

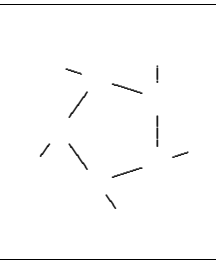

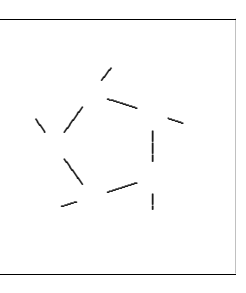

 $\rm SR$ 

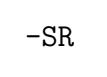

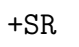

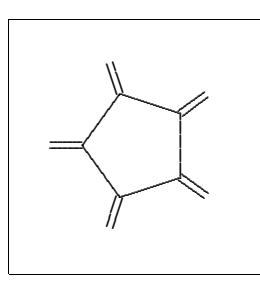

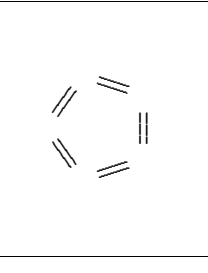

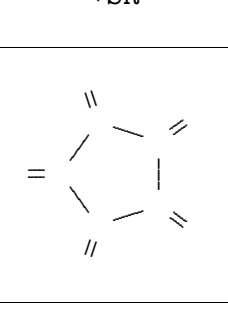

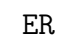

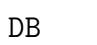

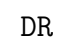

 $-RZ$ 

 $RZ_4$ 

 $RZ_3$ 

 $\mathrm{RZ}_1$ 

 $\mathbf{I}$ 

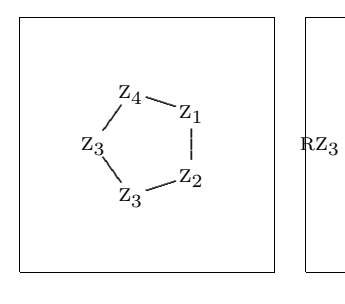

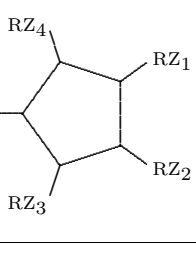

 $RZ$ 

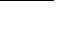

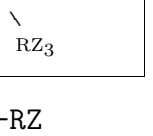

 $\sim$  RZ<sub>2</sub>

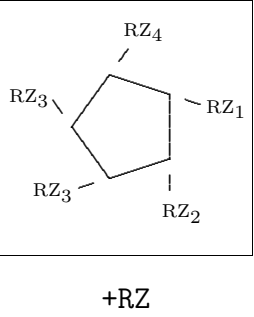

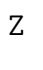

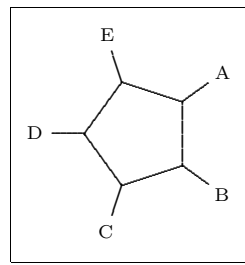

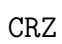

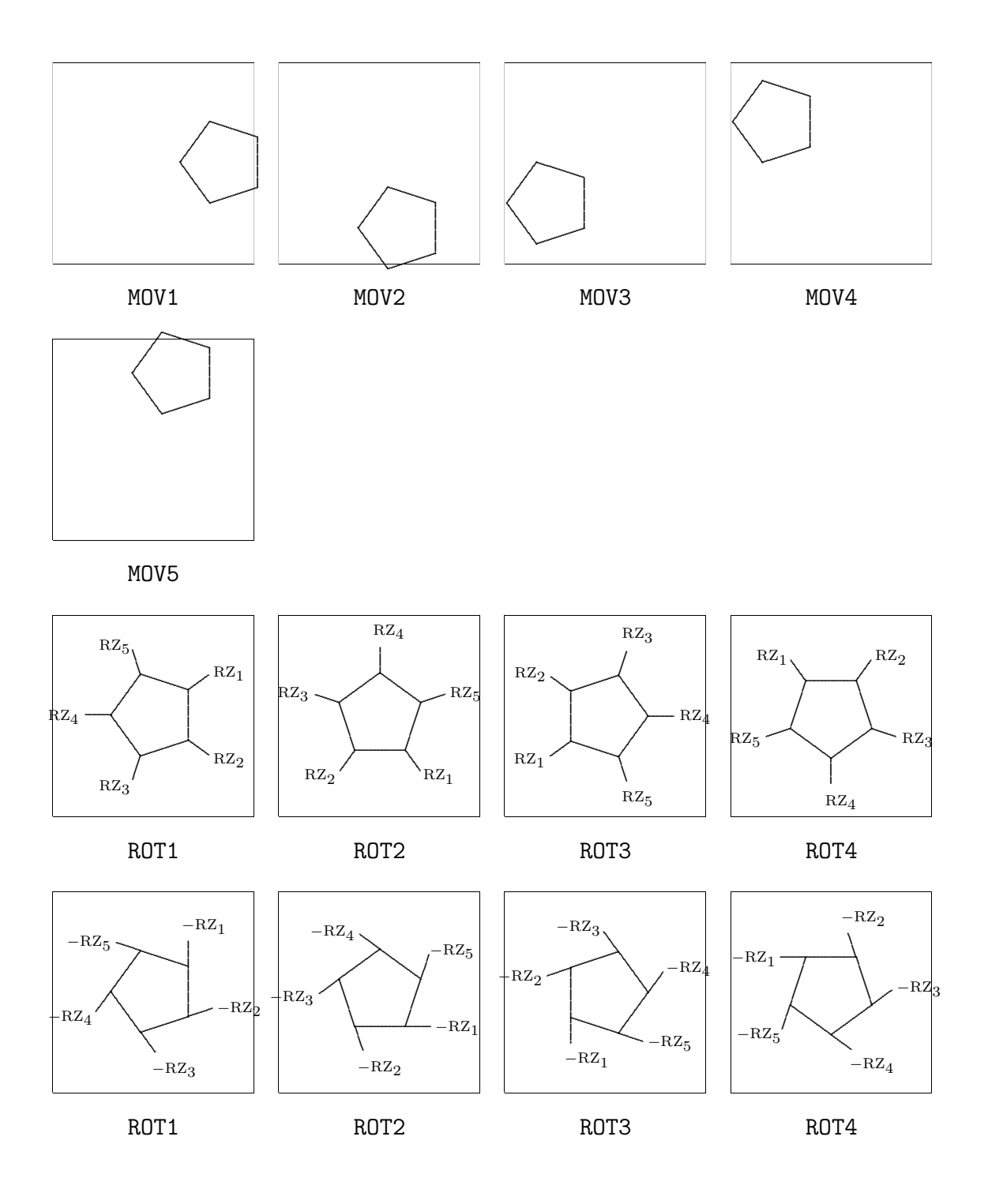

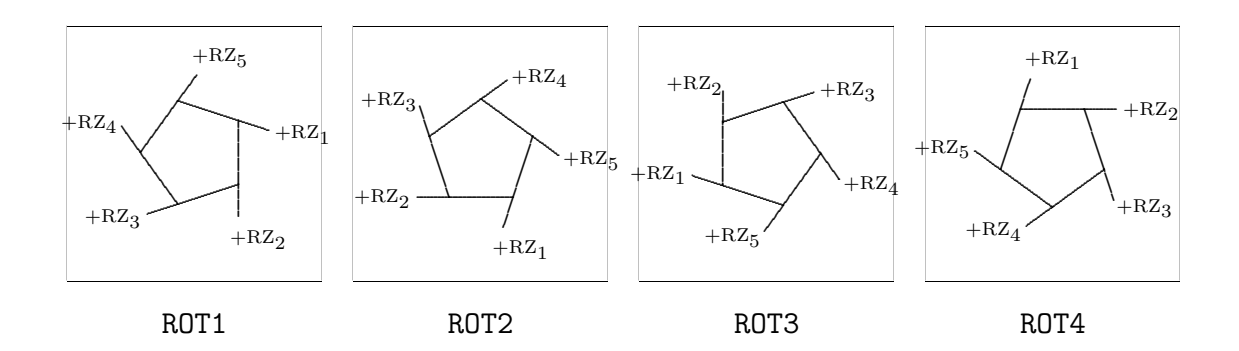

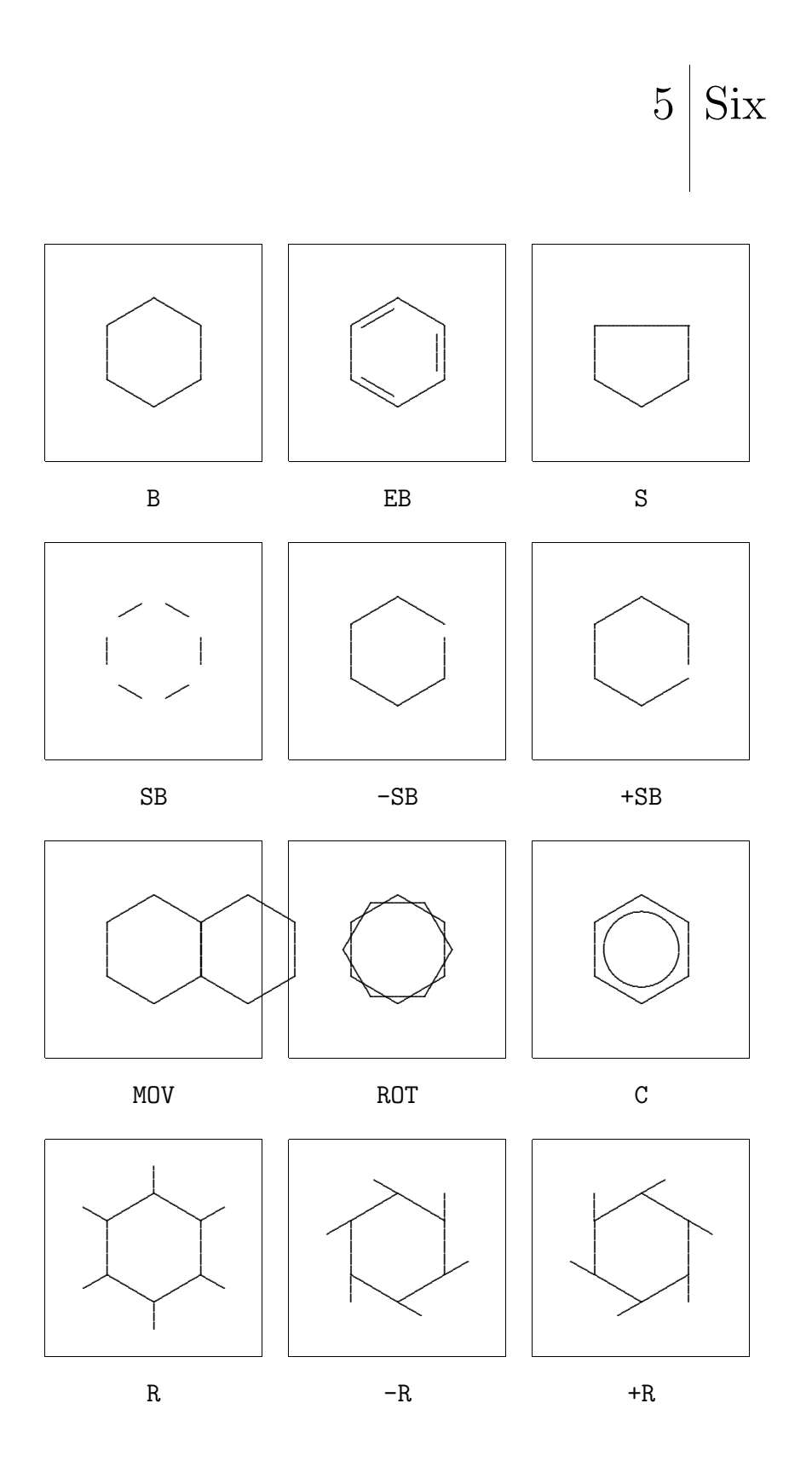

 $\rm{PPCH}_{\rm{TEX}}$ 

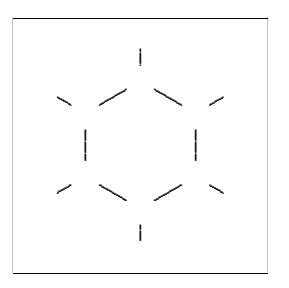

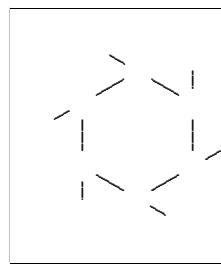

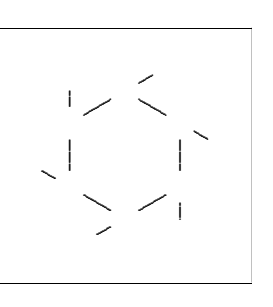

 $\rm SR$ 

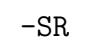

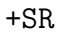

 $\dot{\rm H}$ 

 $\overline{z}$ 

 $\prec$ 

 $\ddot{\sim}$ 

<sup>1</sup>

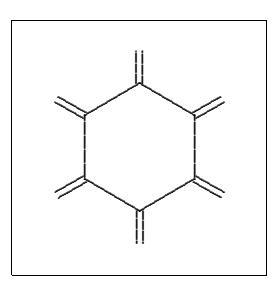

 $ER$ 

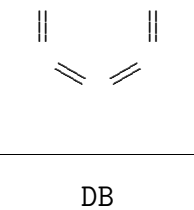

 $\mathrm{RZ}_5$ 

j

 $RZ_4$ ,

 $RZ_3$ 

 $\mathbb{Z}^2$ 

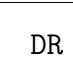

 $\bar{\Pi}$ 

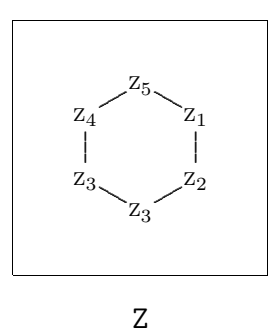

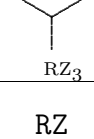

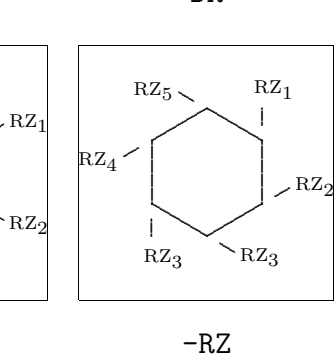

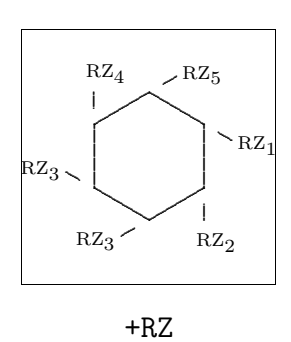

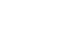

 $\rm F$  $\mathbf{E}$ A  $\bar{\rm D}$  $\, {\bf B}$  $\dot{\rm c}$ 

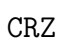

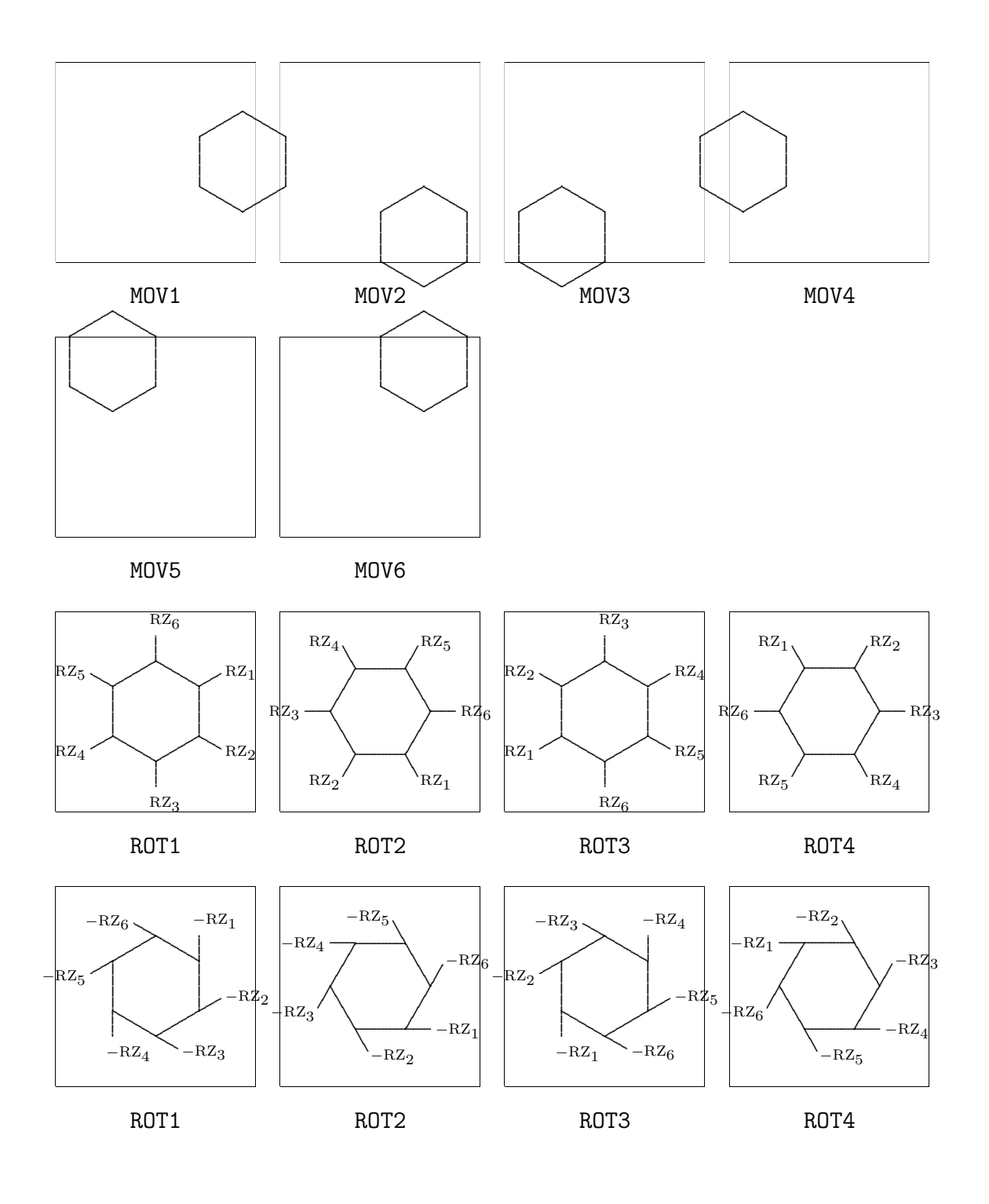

Overzichten

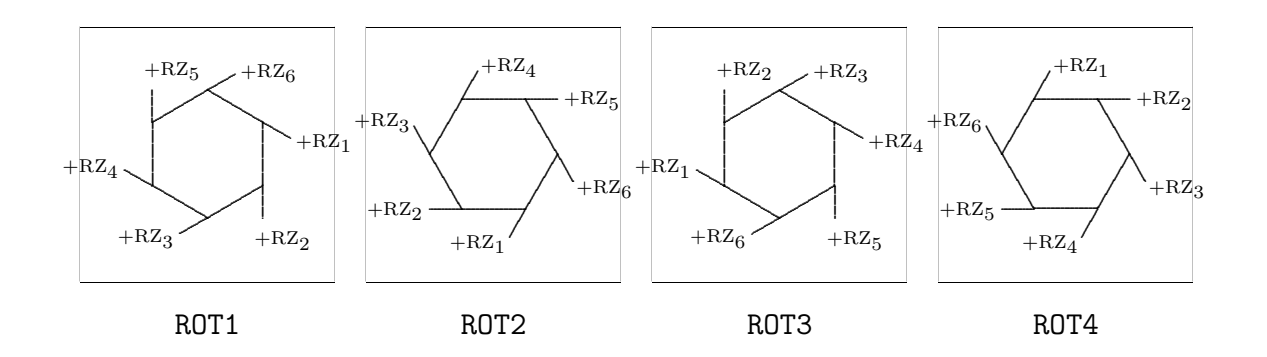

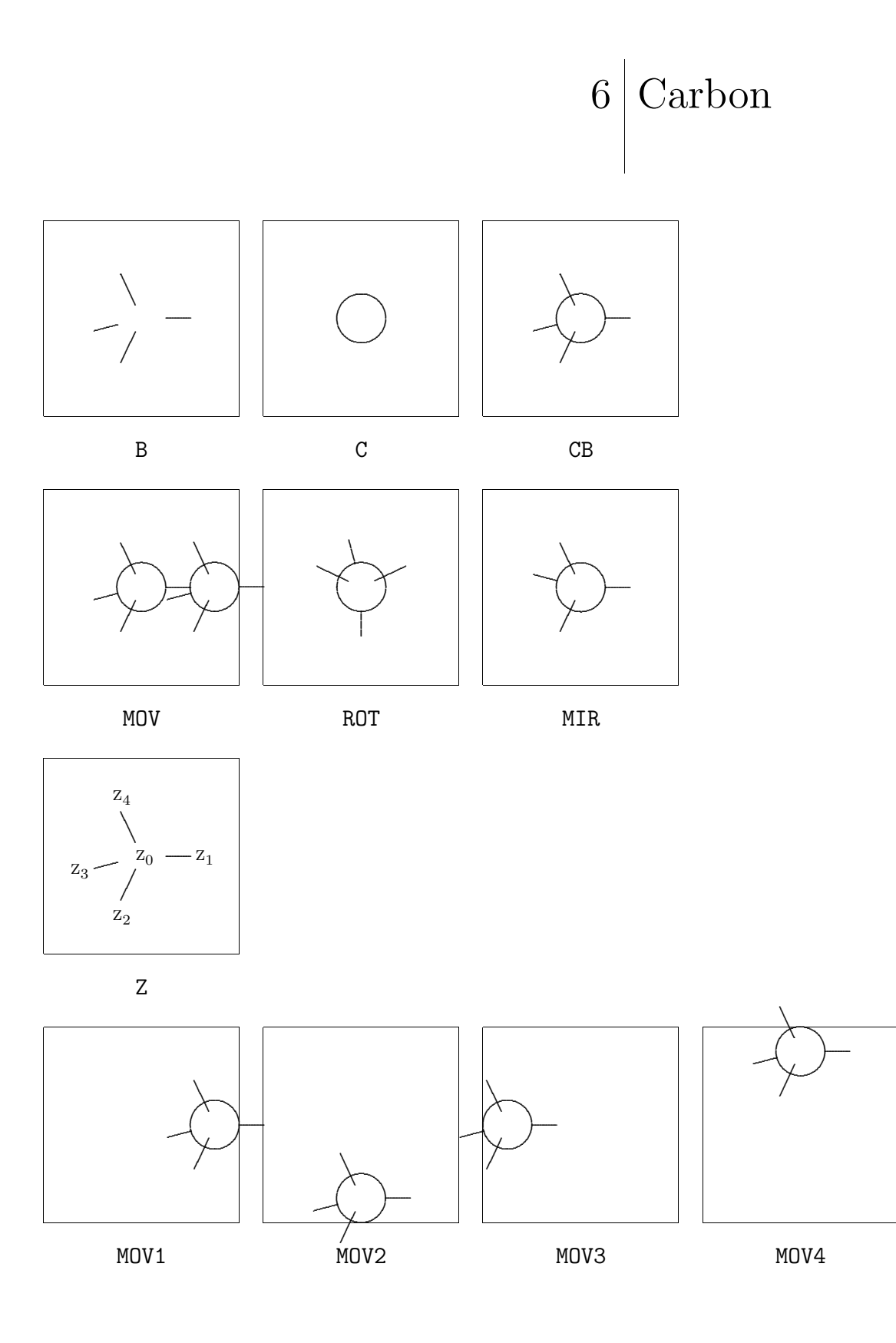

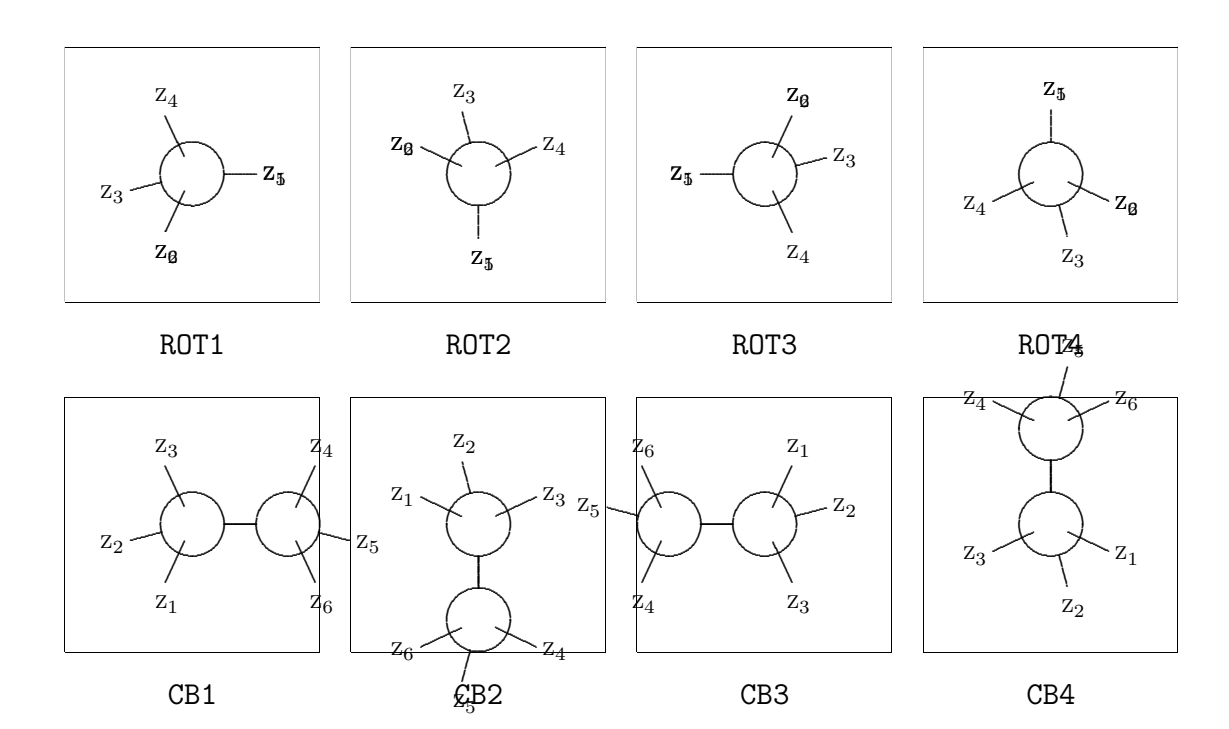

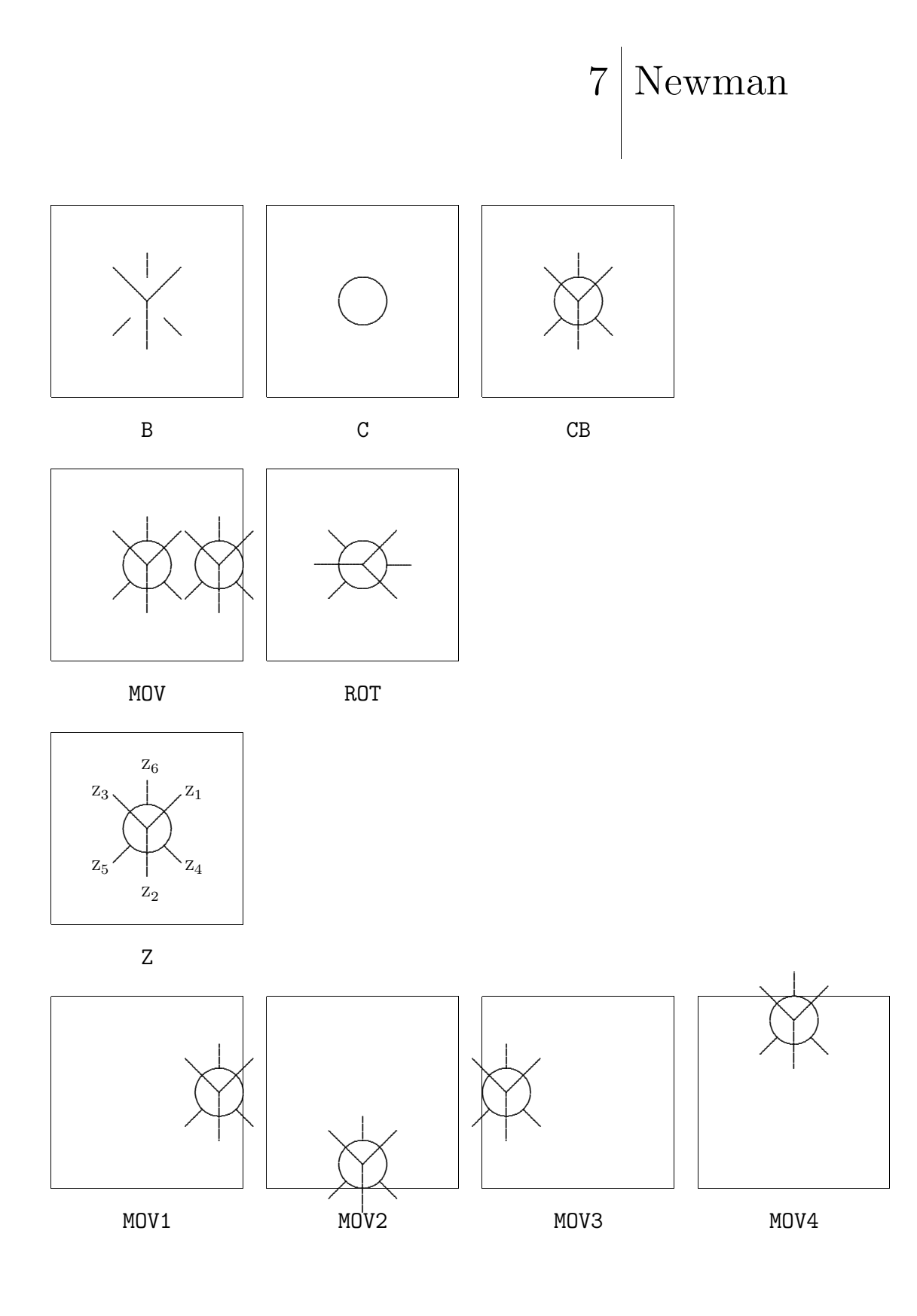

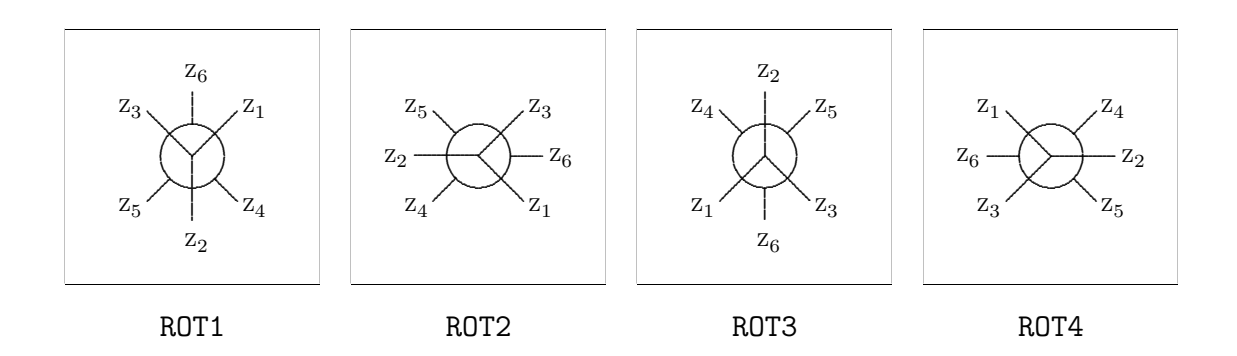

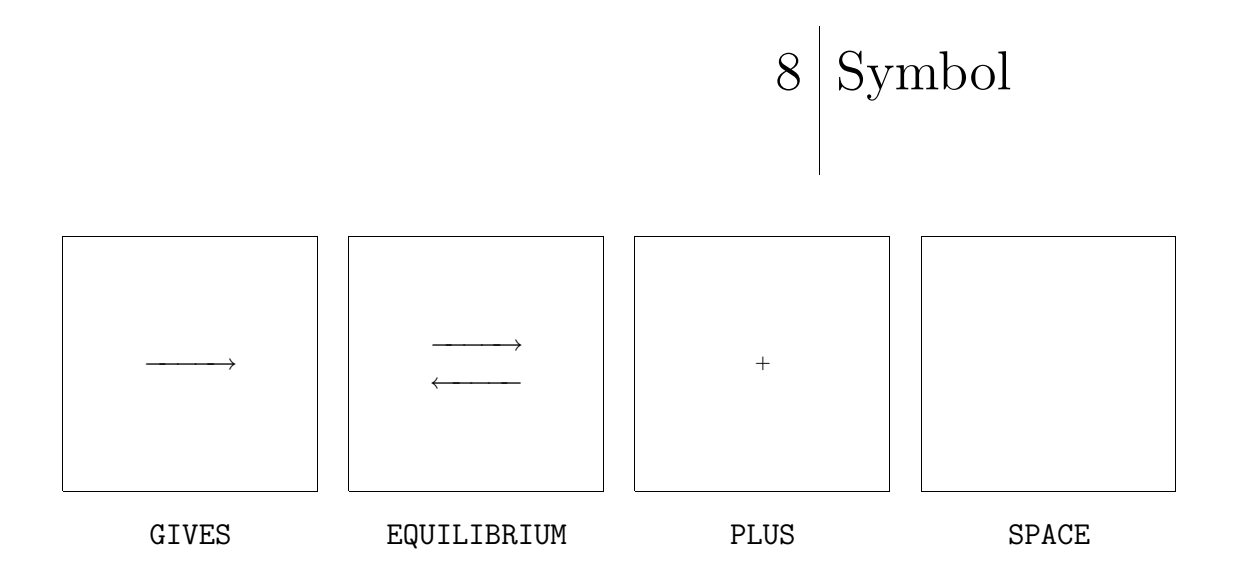